# *UNIteX Print Filter UNIteX Print Filter*

*INSTALL MANUAL*

*UNIteX JAPAN Co.,Ltd.*

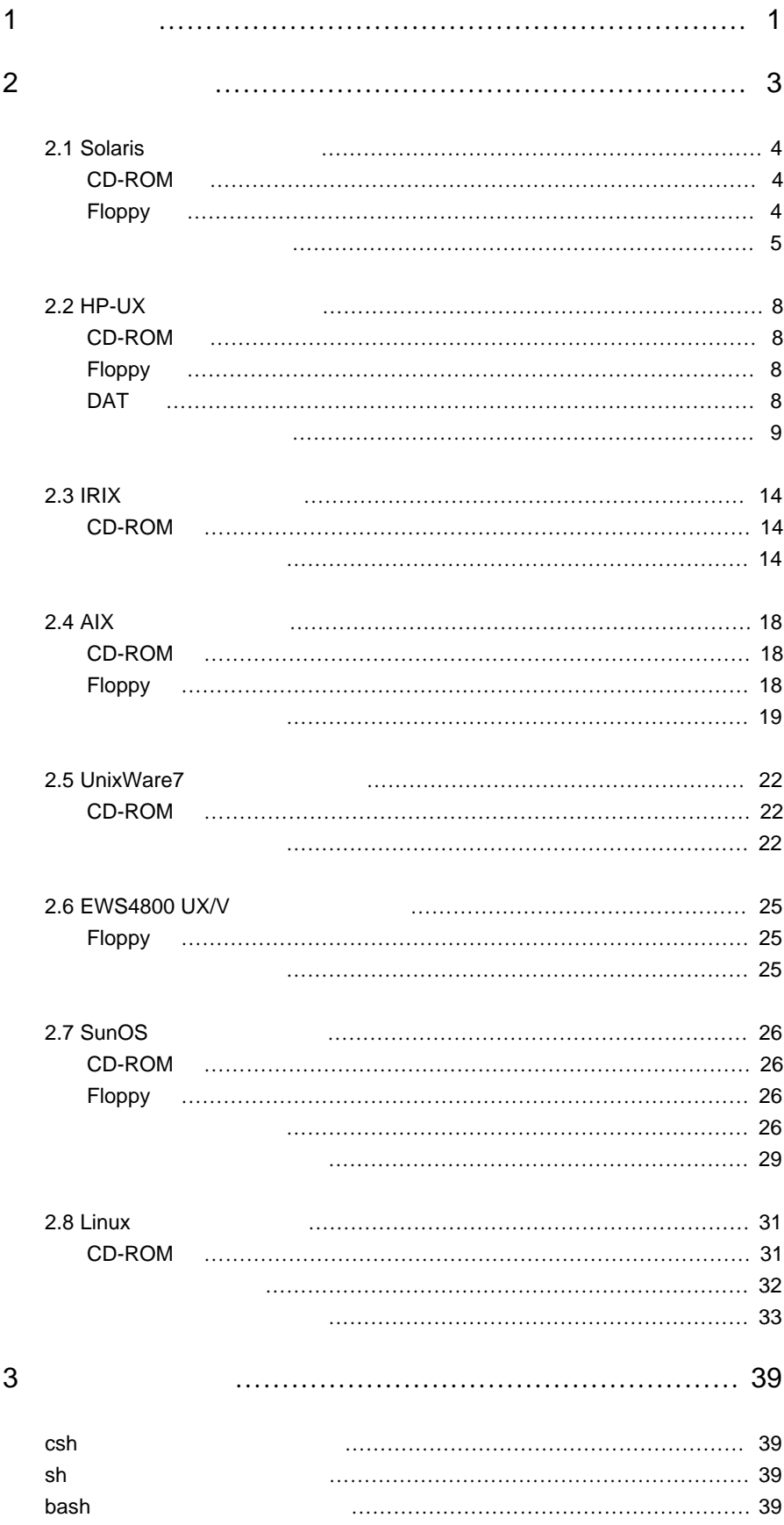

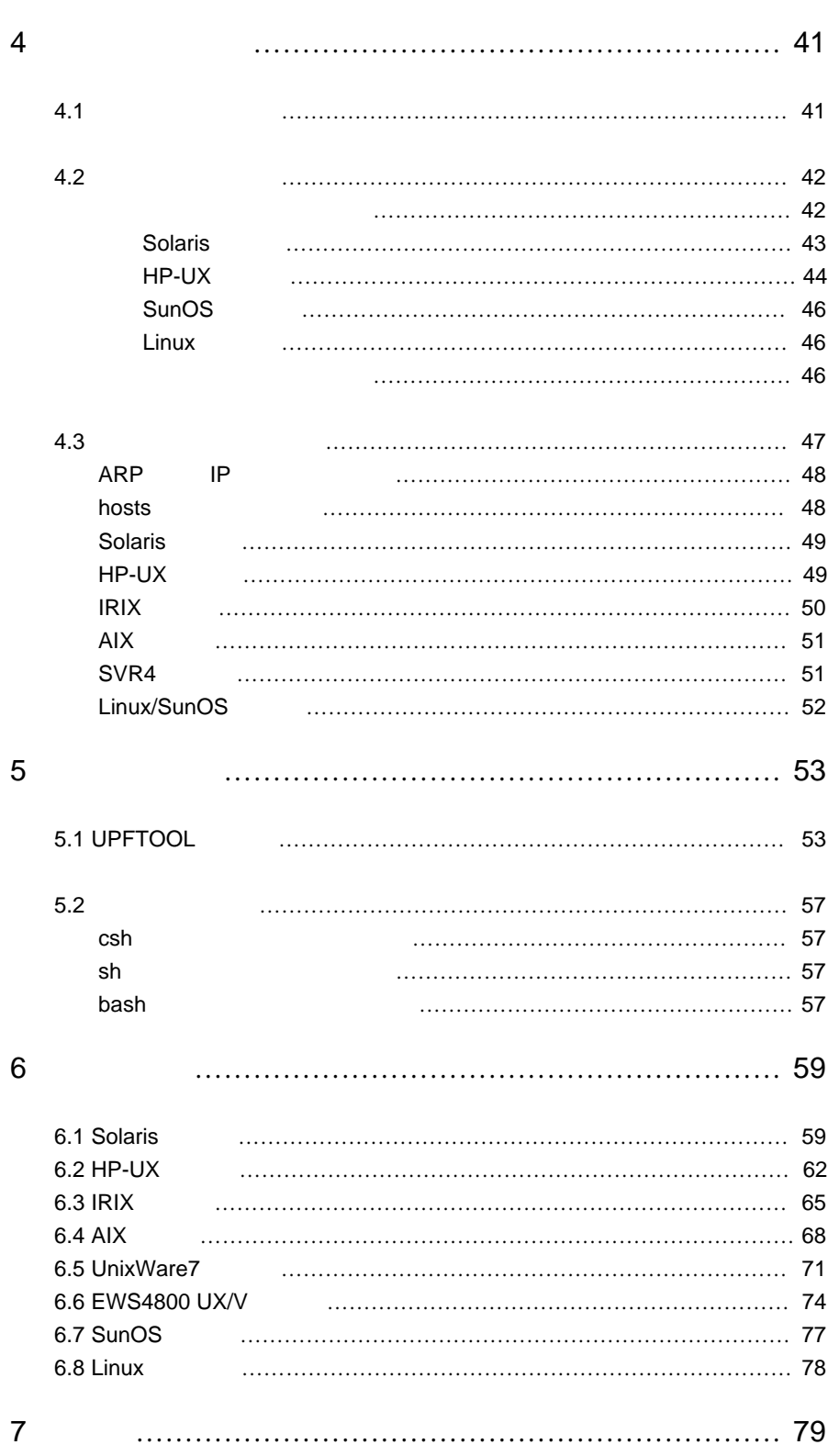

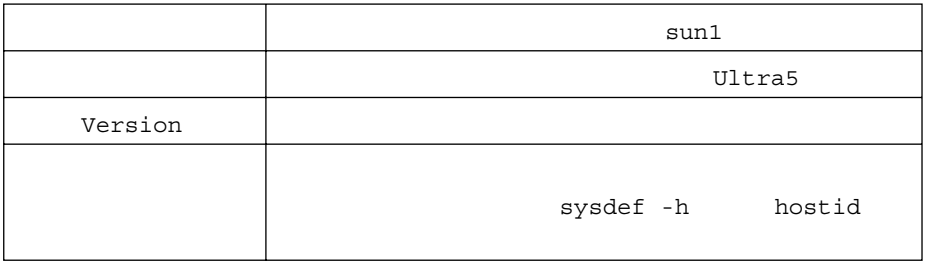

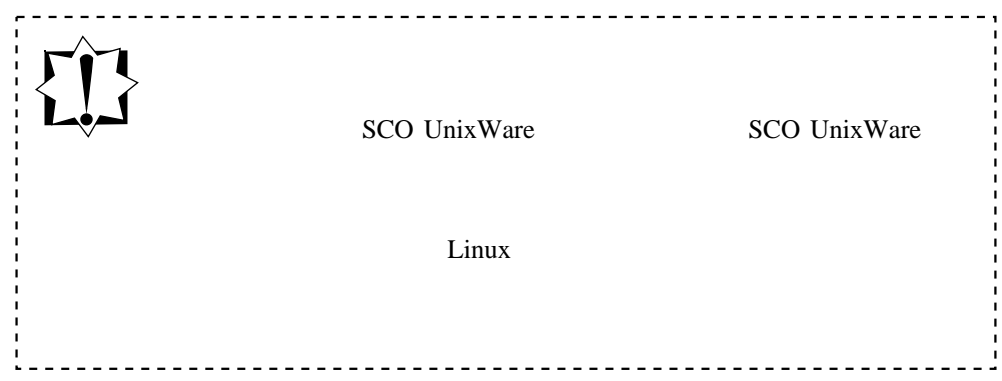

 $\blacksquare$ 

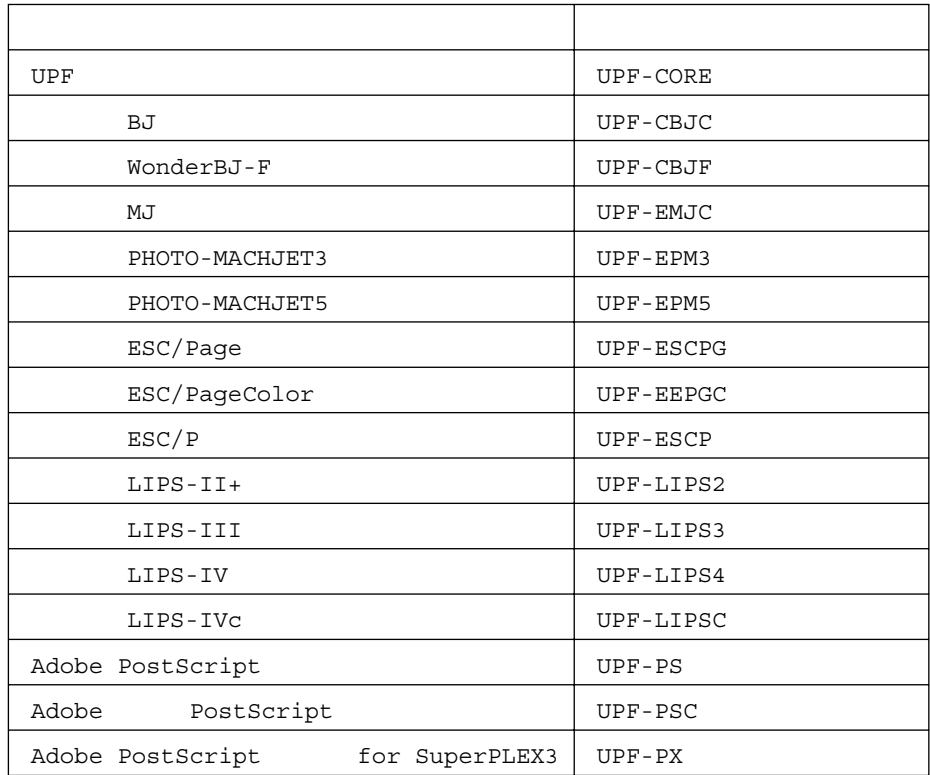

#### 2.1 Solaris

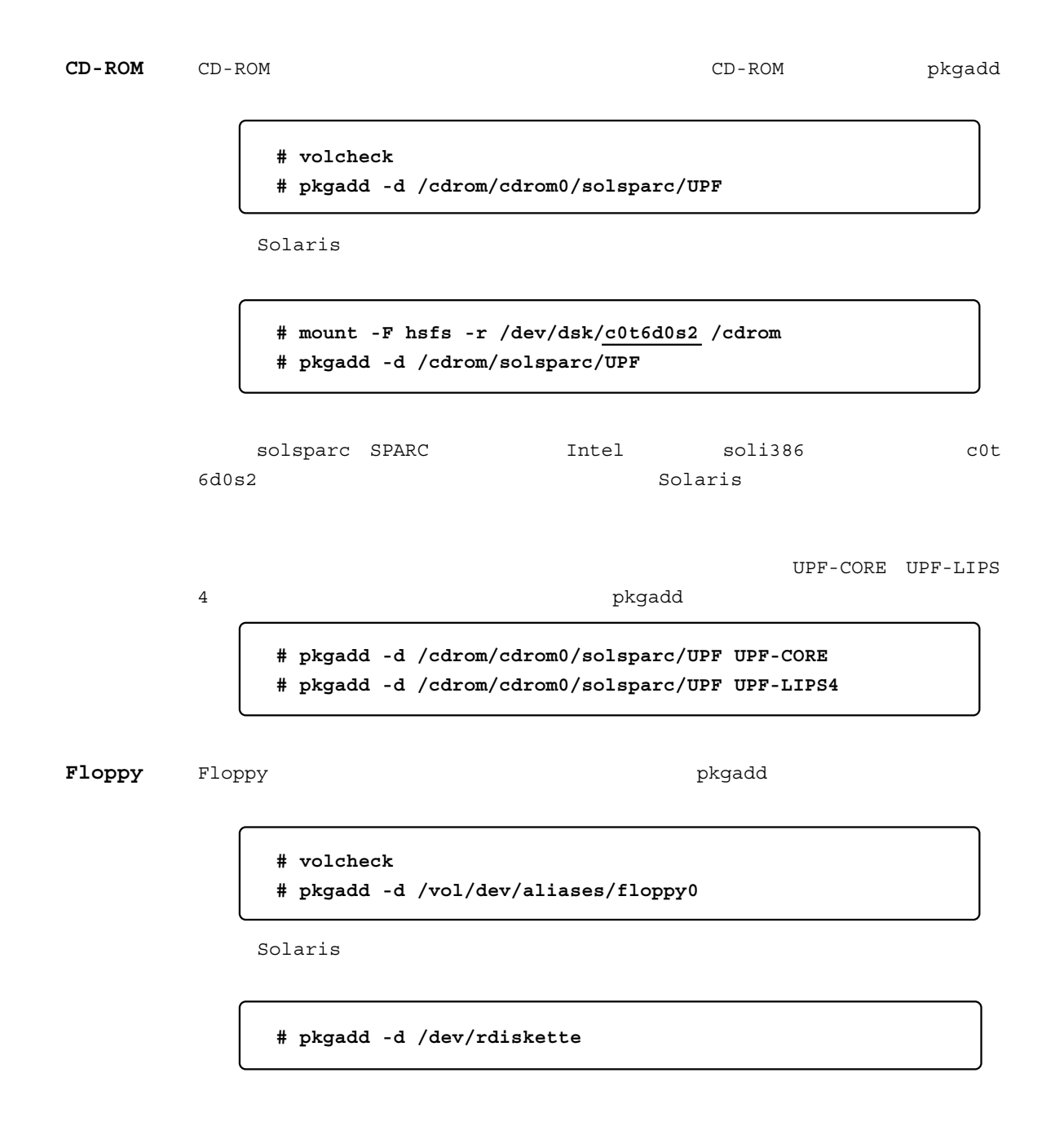

pkgadd を実行すると下記のように表示されます。 途中でパスワードの入力を要求します

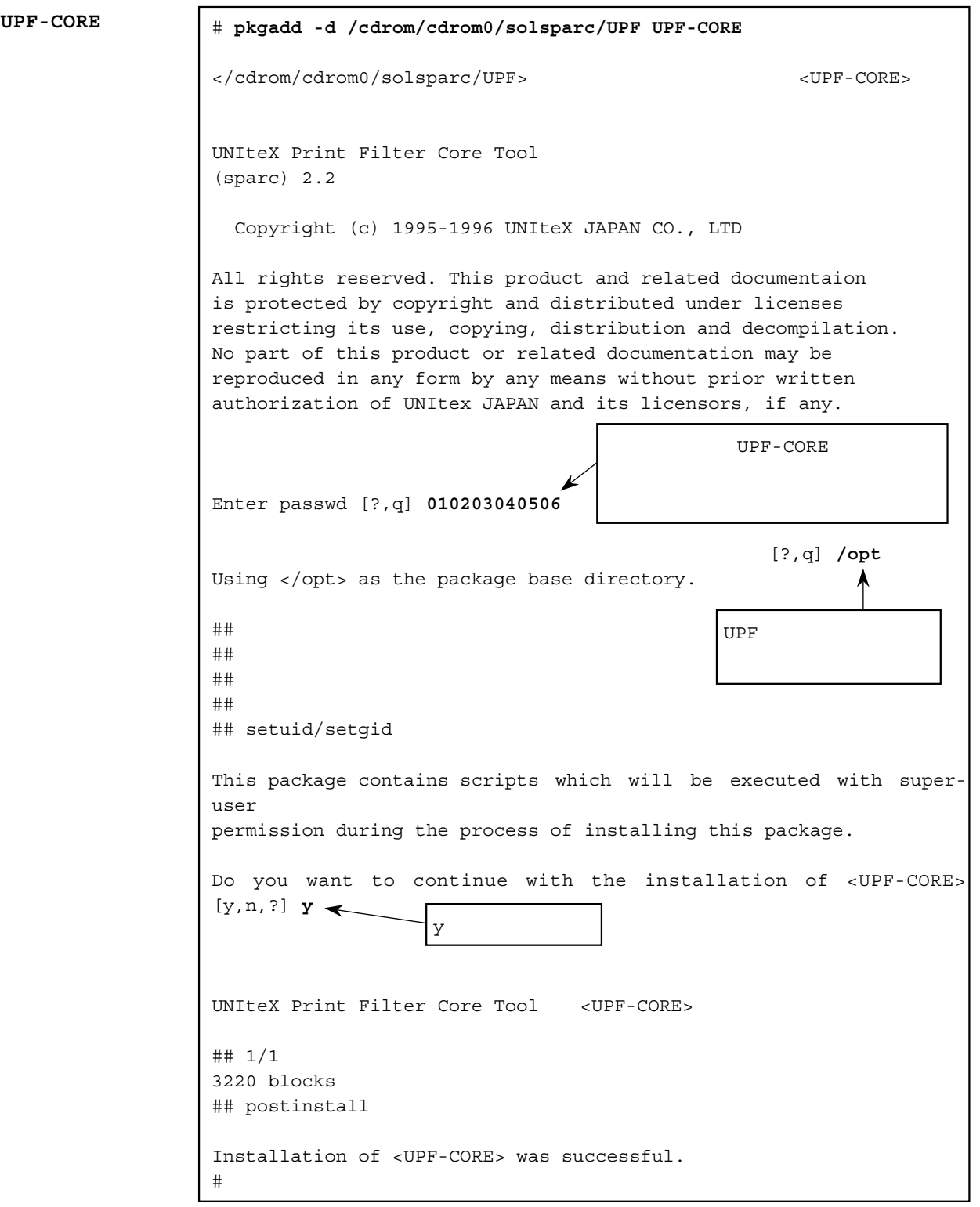

```
UPF-EMJC
```
# # **pkgadd -d /cdrom/cdrom0/solsparc/UPF UPF-EMJC** </cdrom/cdrom0/solsparc/UPF> </cdrom/cdrom0/solsparc/UPF> EPSON MJ-COLOR Print Filter (sparc) 2.2 Copyright (c) 1995-1996 UNIteX JAPAN CO., LTD All rights reserved. This product and related documentaion is protected by copyright and distributed under licenses restricting its use, copying, distribution and decompilation. No part of this product or related documentation may be reproduced in any form by any means without prior written authorization of UNIteX JAPAN and its licensors, if any. Enter printer device(default: /dev/term/a) [?,q] **/dev/ecpp0** UPF-CORE Enter filter passwd [?,q] **010203040506** パッケージのベースディレクトリのパス名を入力してください。 [?,q] **/opt** Using </opt> as the package base directory. ∕  $\#$  #  $\,$  $UPF$  $\#$   $\#$  $\#$ #  $\,$  $\#$ # $\,$  $\#$  #  $\,$ ## setuid/setgid This package contains scripts which will be executed with superuser permission during the process of installing this package. Do you want to continue with the installation of <UPF-EMJC> [y,n,?] **y** yを入力します。EPSON MJ-COLOR Print Filter <UPF-EMJC> ## 1/1 1950 blocks ## postinstall destination "emjct" now accepting requests printer "emjct" now enabled destination "emjci" now accepting requests printer "emjci" now enabled

Installation of <UPF-EMJC> was successful.

#

UPF-CORE

Solaris

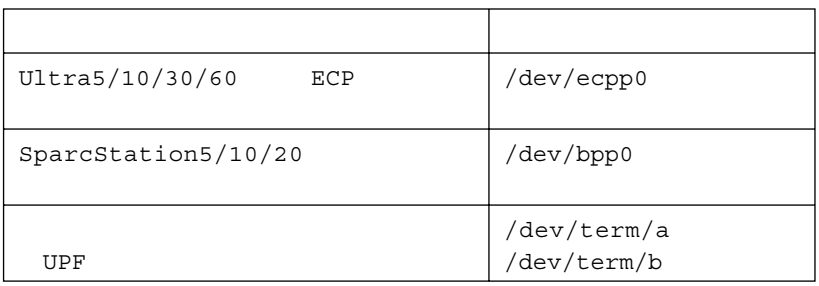

pkgadd UPF

もしくれません。また、再度インストールには、再度インストールでは、再度インストールではない。

 **# pkgrm** パッケージ名

## **2.2 HP-UX**へのイン

```
CD-ROM CD-ROM install
           # mount -F cdfs /dev/dsk/c201d5s0 /mnt
           # cd /mnt/HPUX10/UPF
           # ./UPFINSTALL.SH
          HPUX10 HO-UX10.x <br>HP-UX9.x HPUX9
              c201d5s0 HP-UX
CD-ROM
```
Floppy **Floppy**

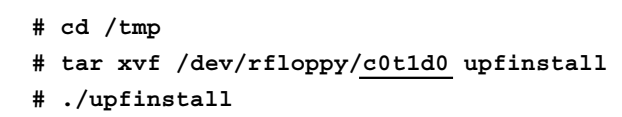

Floppy HP-UX

 $\text{DAT}$ **DAT**

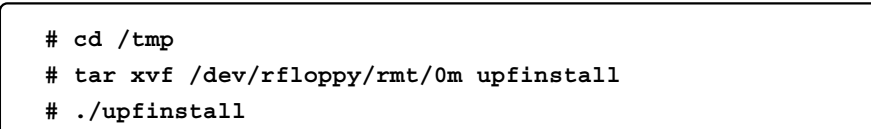

 $\texttt{install}$ 

**UPF-CORE UPF-EMJC** # **./UPFINSTALL.SH** UPF Package Installing Script Start Enter temporary directory [default:/tmp] ? **/tmp** Enter install media device [default:/dev/rfloppy/c20Ad1s0] ? */dev/***.** Copyright (c) 1995-1997 UNIteX JAPAN CO., LTD All rights reserved. This product and related documentaion is protected by copyright and distributed under licenses restricting its use, copying, distribution and decompilation. No part of this product or related documentation may be reproduced in any form by any means without prior written authorization of UNIteX JAPAN and its licensors, if any. Enter install directory [default:/opt] ? **/opt** Package Contents: UPF-CORE UNIteX Print Filter Core Tool UPF-CBJC CANON BJ-COLOR Print Filter UPF-CBJF Canon WonderBJ-F Seriese Print Filter UPF-LIPS2 CANON LIPS-II Print Filter UPF-LIPS3 CANON LIPS-III Print Filter UPF-LIPS4 CANON LIPS-IV Print Filter UPF-LIPSC CANON LIPS-IV(IVc) Color Print Filter UPF-EMJC EPSON MJ-COLOR Print Filter UPF-EPM3 EPSON PM-3000C/770C Print Filter UPF-EPM5 EPSON PM5000-COLOR Print Filter UPF-ESCP EPSON ESC/P-J83 Print Filter UPF-ESCPG EPSON ESC/Page Print Filter UPF-EEPGC EPSON ESC/PageColor Print Filter UPF-PSC Adobe Color PostScript Print Filter UPF-PX Adobe PostScript Print Filter for Super-PLEX3 Installing UPF-CORE (UNIteX Print Filter Core Tool) [yes:y/no:n/quit:q]? **y** Enter core password [quit:q]? **010203040506** Enter core password [quit:q]? **q**  $CD-ROM$  "." Floppy /dev/rfloppy/c0t1d0  $DATA \t/dev/rmt/0$  $UPF$  $Y$ UPF-CORE  $q \rightarrow q$ 

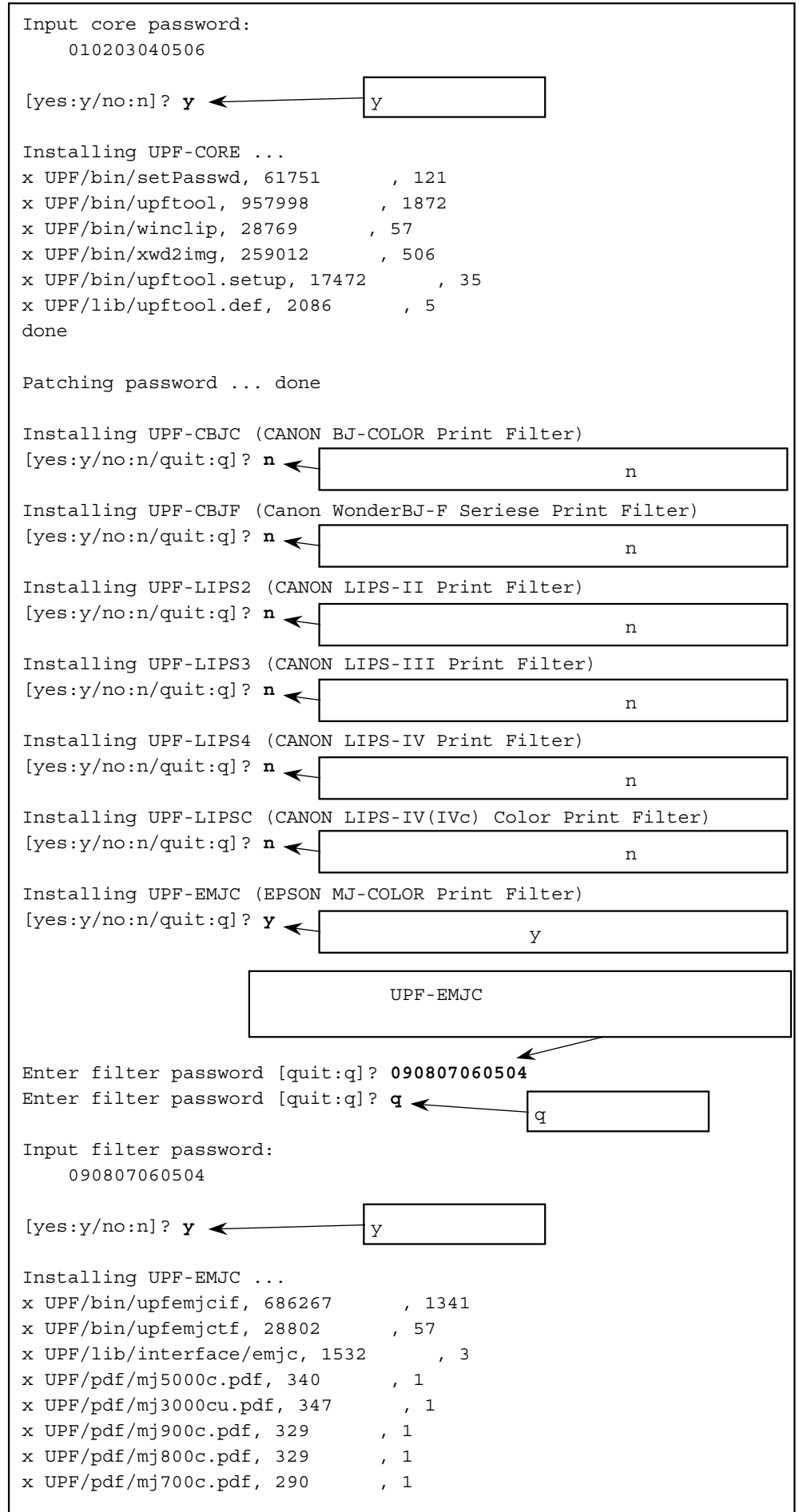

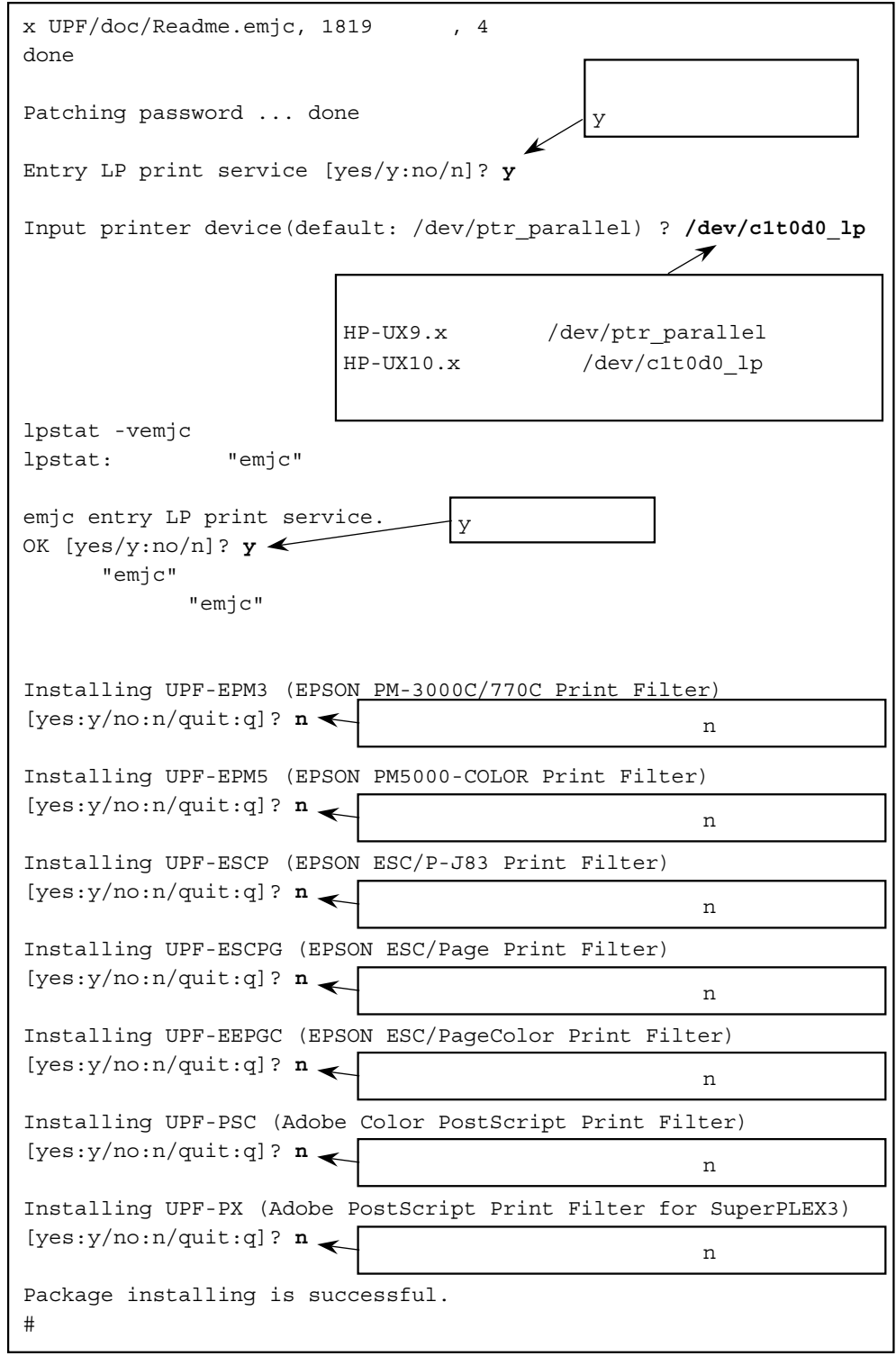

**12**

EPSON PM-3000C EPSON PM-770C

CANON LBP-730PS

 $HP-UX10.x$ 

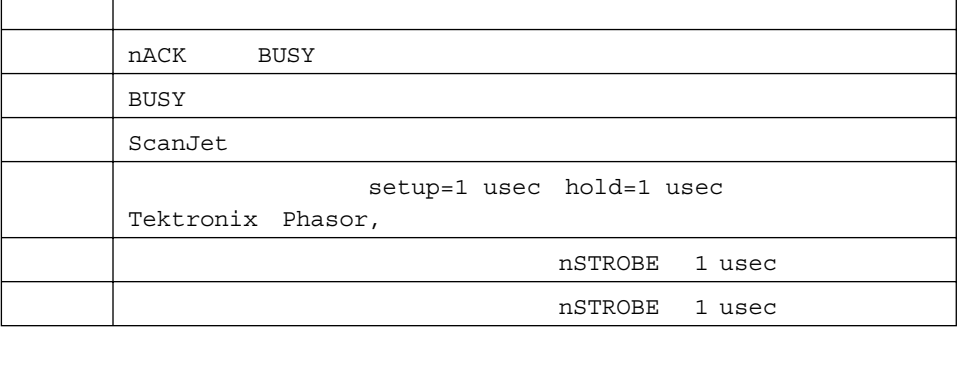

 $\frac{1}{2}$ install $\frac{1}{2}$ 

 $HP-UX10.x$ 

 $\sqrt{ }$ 

HP-UX

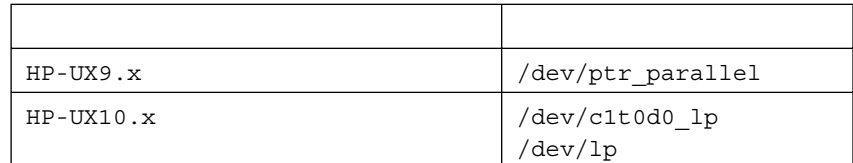

CD-ROM

y さいことのコンストールのコンストールのコンストールのコンストールのコンストールのコンストールのアメリカには、<br>アメリカには、「マンストール」とは、「マンストール」とは、「マンストール」という意味がある。<br>マンストールの「マンストール」ということでは、「マンストール」ということでは、「マンストール」ということでは、「マンストール」ということでは、「マンストール」ということでは、「マンストール」ということでは、「マンストール」ということ

ls /dev/\*lp

HO-UX10.x

 $\overline{\phantom{a}}$ 

**HP-UX**での注意

 $m$ knod $m$ knode $m$ /dev/c1t0d0\_lp

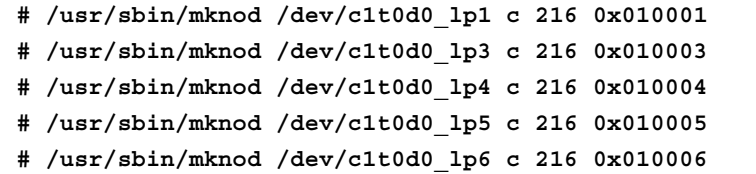

 $/\text{dev/clt0d0\_lp4}$ 

# **2.3 IRIX**へのインス

CD-ROM CD-ROM CD-ROM CD-ROM IRIX /CDROM SGI IRIX install  $\frac{1}{2}$ **CD-ROM**

> **# cd /CDROM/IRIX6/UPF # ./upfinstall**

 $\texttt{install}$ 

 $\overline{\phantom{a}}$ 

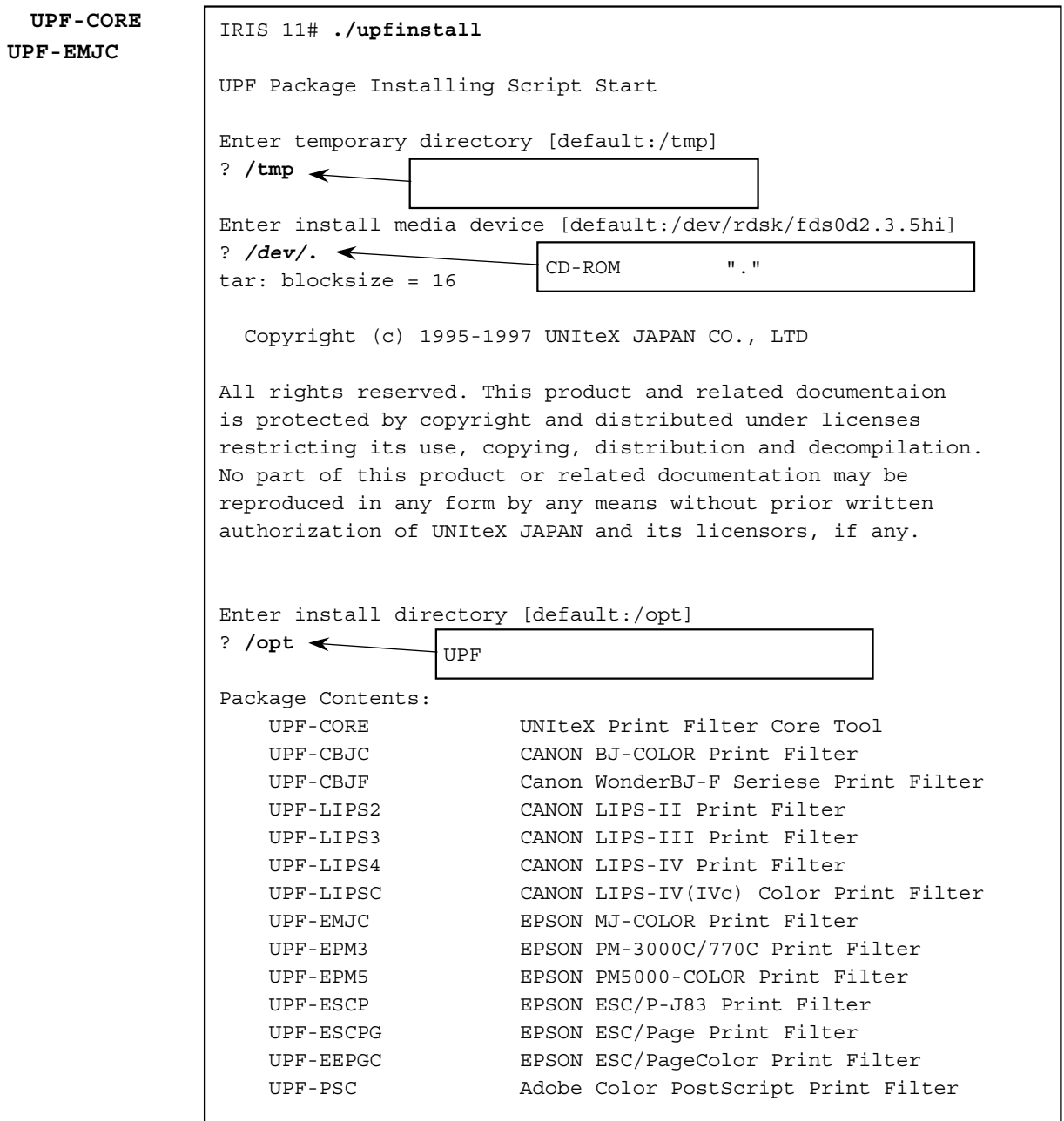

**14**

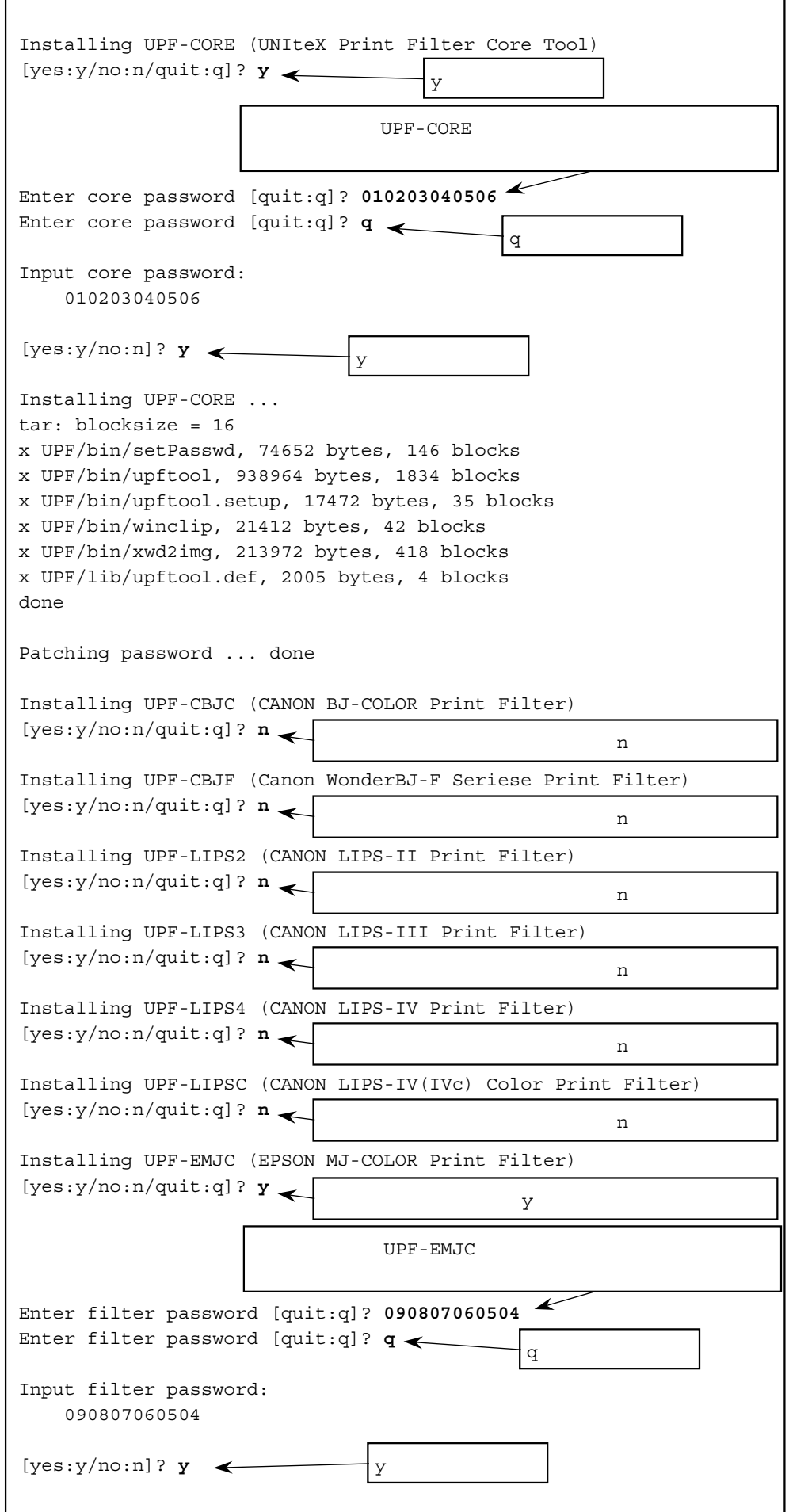

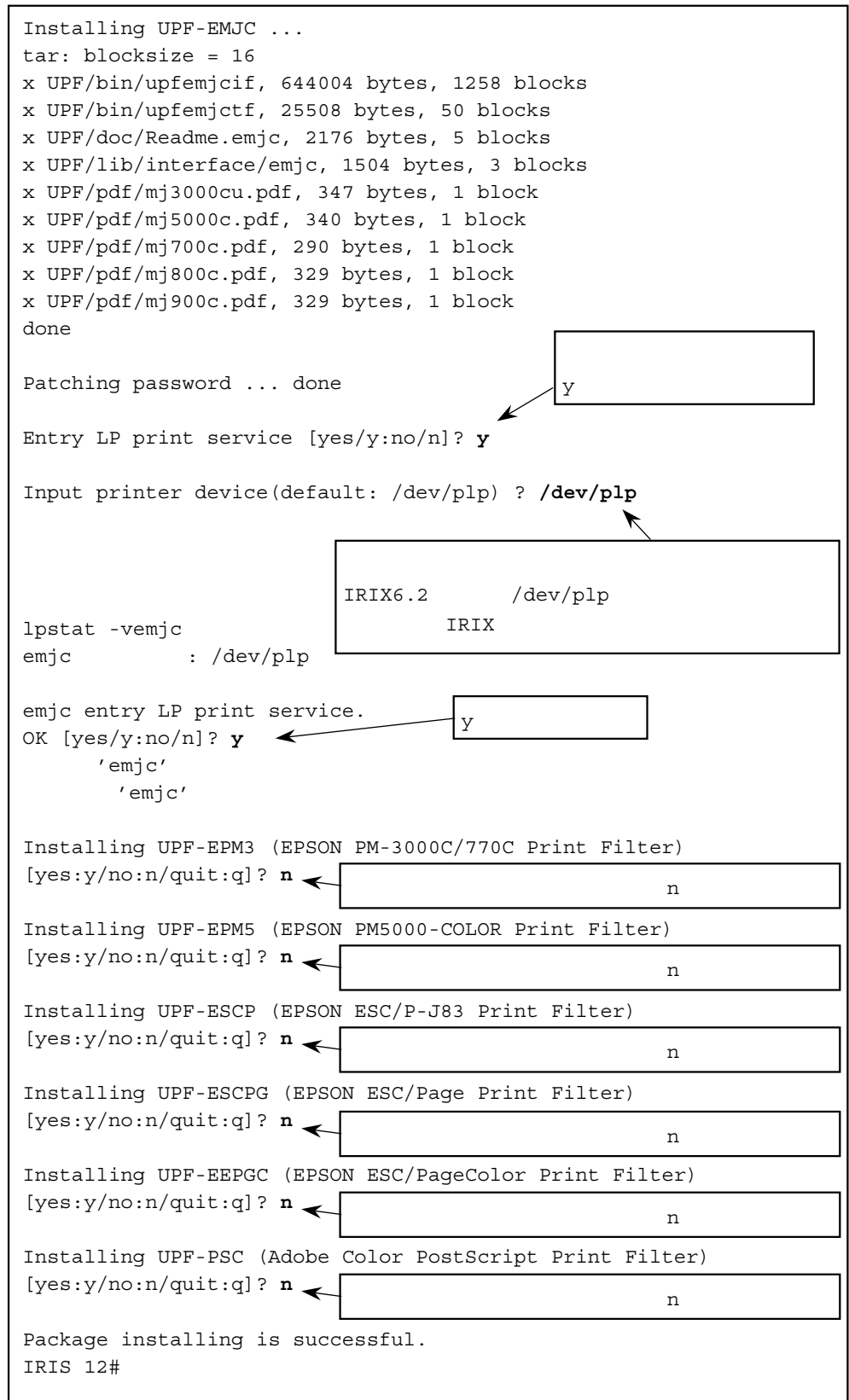

CD-ROM  $Y$ 

 $\texttt{install}$ 

# **2.4 AIX**へのインス

**CD-ROM**

CD-ROM cD-ROM install

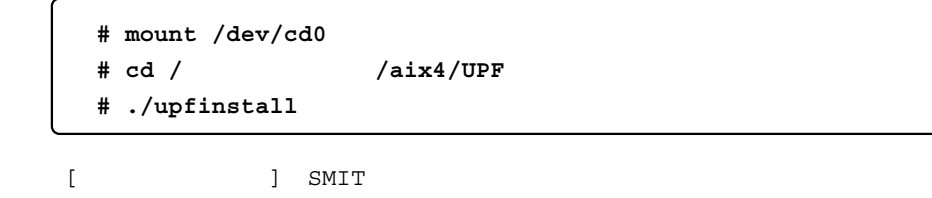

SMIT

**Floppy**

Floppy

- **# cd /tmp # tar xvf /dev/rfd0.18 upfinstall**
- **# ./upfinstall**

 $\texttt{install}$ 

**UPF-CORE UPF-EMJC** # **./upfinstall** UPF Package Installing Script Start Enter temporary directory [default:/tmp] ? **/tmp** Enter install media device [default:/dev/rfd0.18] ? */dev/***.** Copyright (c) 1995-1997 UNIteX JAPAN CO., LTD All rights reserved. This product and related documentaion is protected by copyright and distributed under licenses restricting its use, copying, distribution and decompilation. No part of this product or related documentation may be reproduced in any form by any means without prior written authorization of UNIteX JAPAN and its licensors, if any. Enter install directory [default:/opt] ? **/opt** Package Contents: UPF-CORE UNIteX Print Filter Core Tool UPF-CBJC CANON BJ-COLOR Print Filter UPF-CBJF Canon WonderBJ-F Seriese Print Filter UPF-LIPS2 CANON LIPS-II Print Filter UPF-LIPS3 CANON LIPS-III Print Filter UPF-LIPS4 CANON LIPS-IV Print Filter UPF-LIPSC CANON LIPS-IV(IVc) Color Print Filter UPF-EMJC EPSON MJ-COLOR Print Filter UPF-EPM3 EPSON PM-3000C/770C Print Filter UPF-EPM5 EPSON PM5000-COLOR Print Filter UPF-ESCP EPSON ESC/P-J83 Print Filter UPF-ESCPG EPSON ESC/Page Print Filter UPF-EEPGC EPSON ESC/PageColor Print Filter UPF-PSC Adobe Color PostScript Print Filter UPF-PX Adobe PostScript Print Filter for Super-PLEX3 Installing UPF-CORE (UNIteX Print Filter Core Tool) [yes:y/no:n/quit:q]? **y** Enter core password [quit:q]? **010203040506** Enter core password [quit:q]? **q** CD-ROM  $\blacksquare$ ." Floppy /dev/rfd0.18  $UPF$ y and the state of  $\mathbf y$ UPF-CORE  $q \rightarrow q$ 

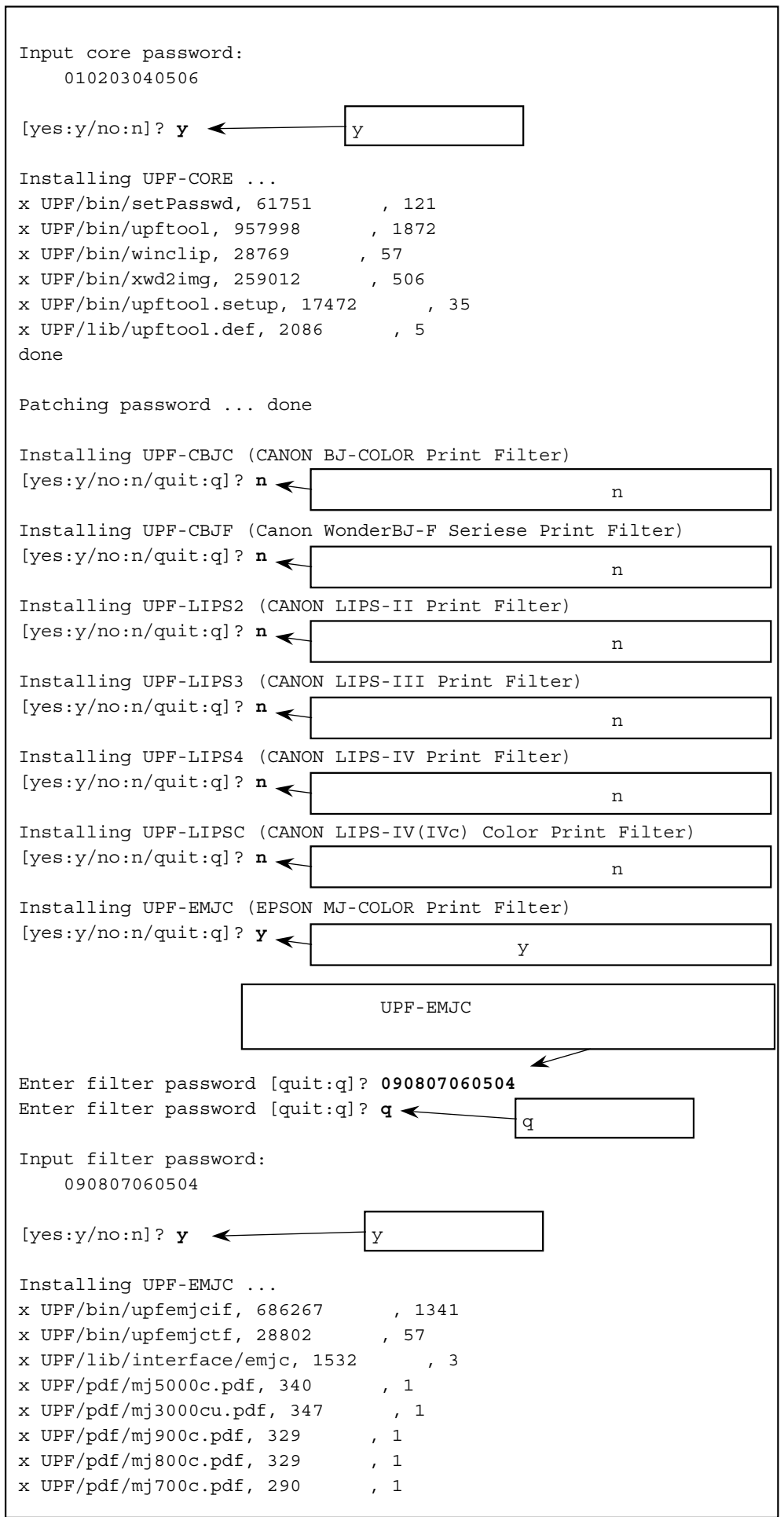

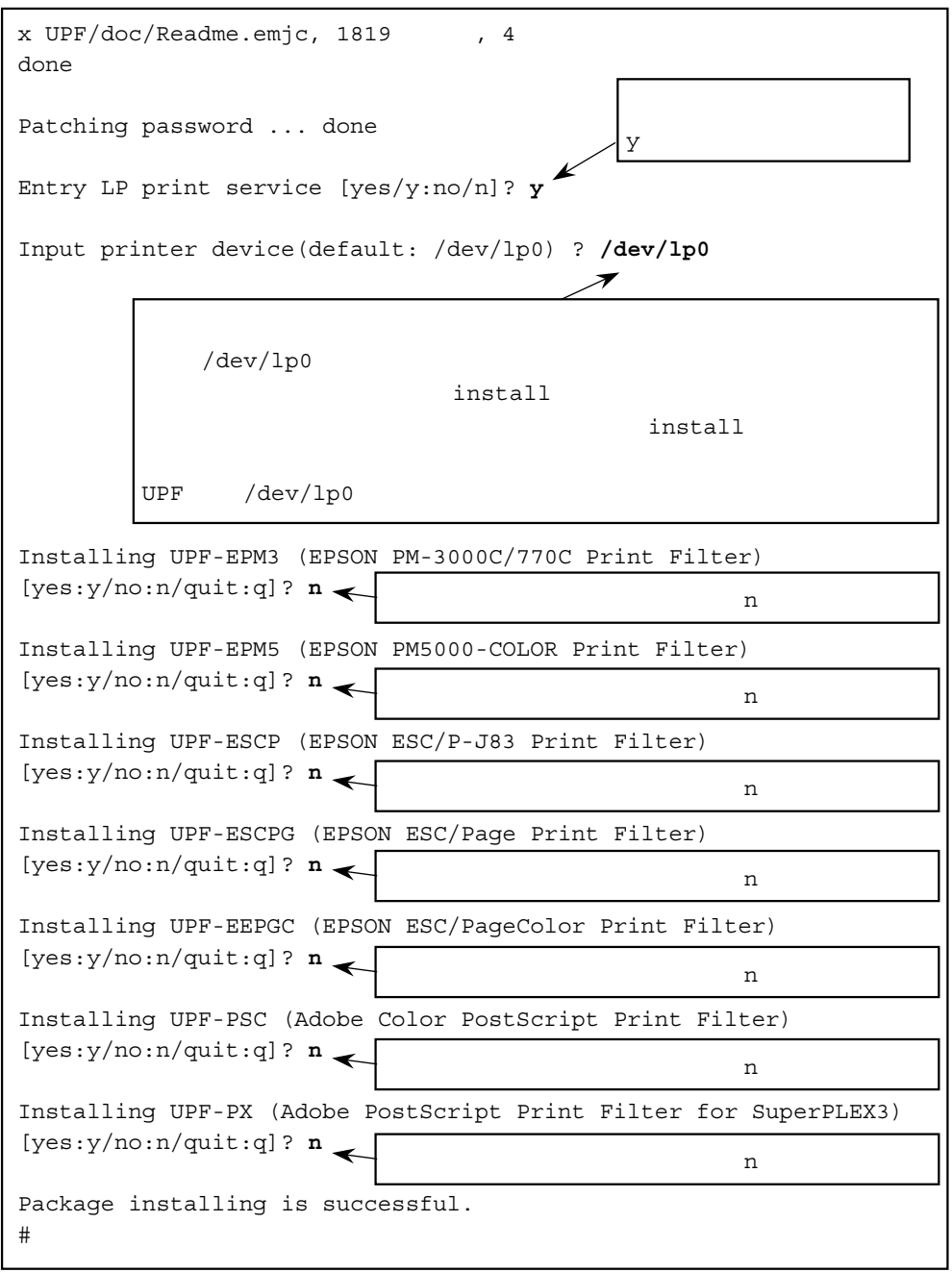

CD-ROM

y キールトール エクティックストール エクティックストール エクランド アールトール エクランド

 $\begin{array}{lll} \text{AIX} & / \text{dev} / \text{lp0} \end{array}$ 

 ${\tt install}$ 

### 2.5 UnixWare7

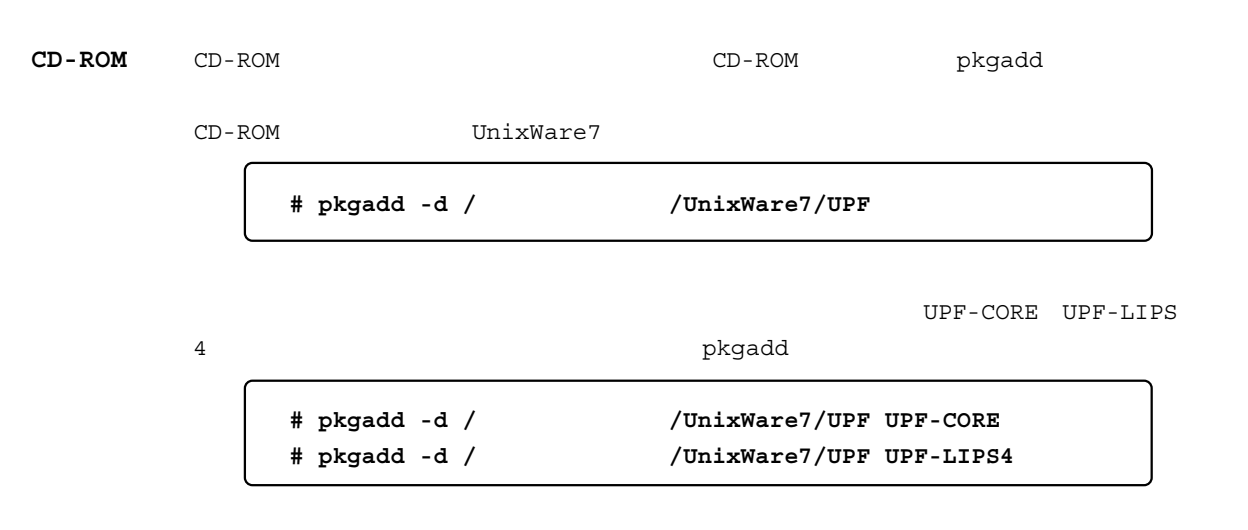

pkgadd extension and the state of the state of the state of the state of the state of the state of the state of the state of the state of the state of the state of the state of the state of the state of the state of the st

```
UPF-CORE
```
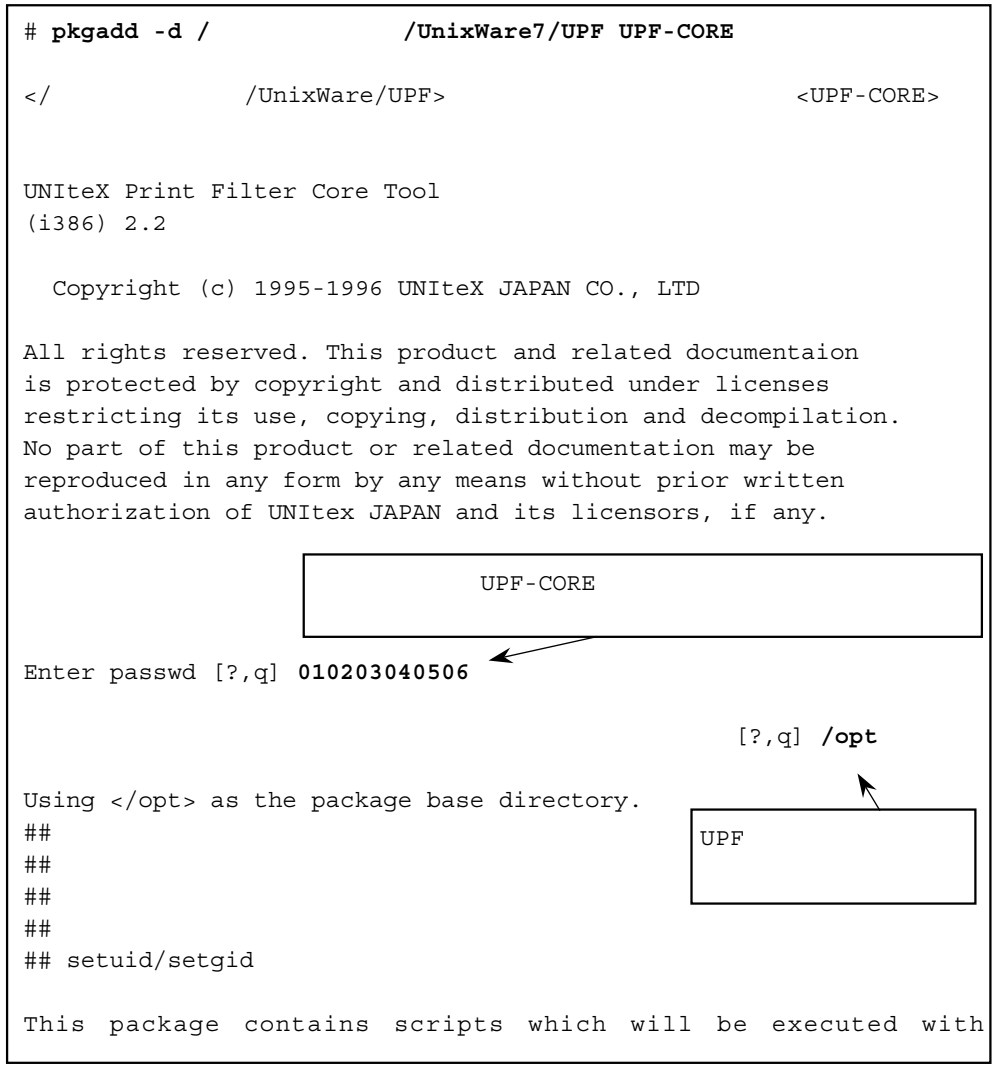

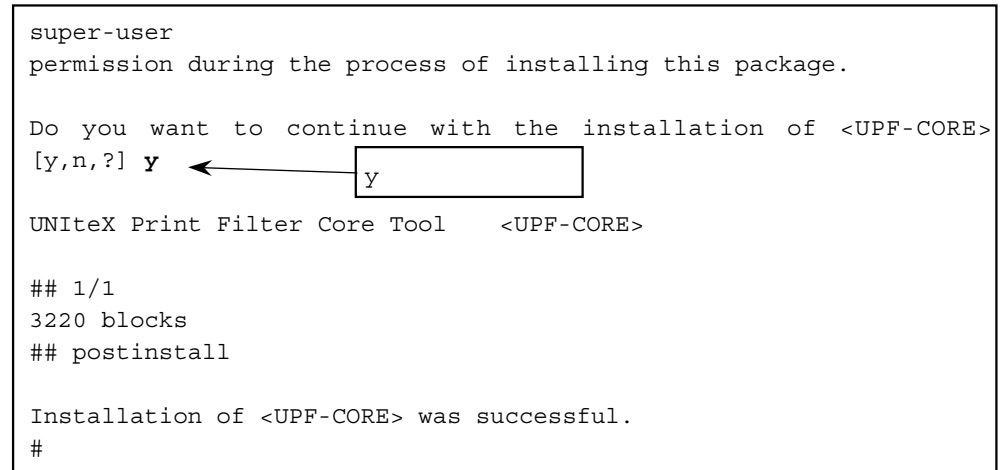

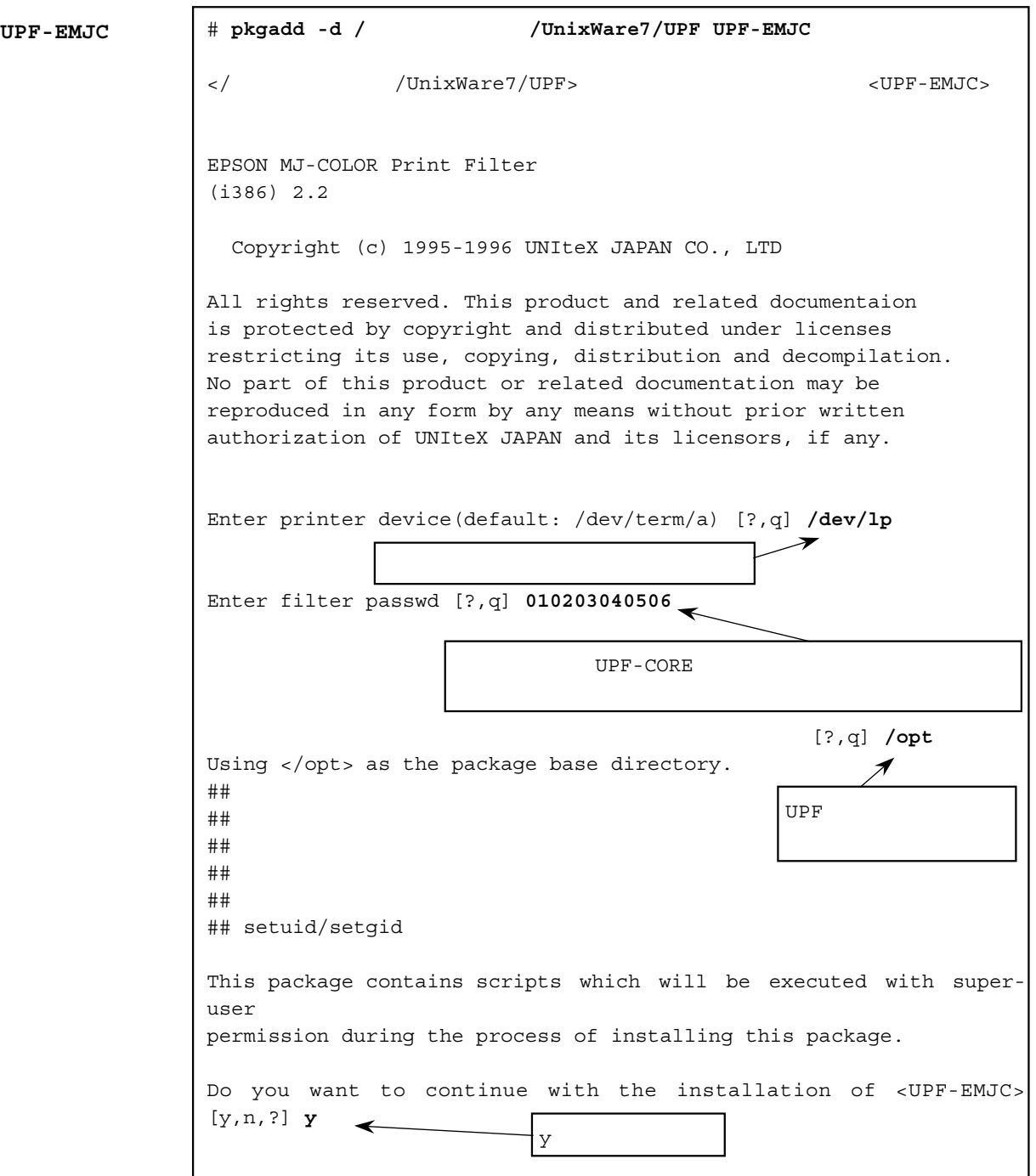

EPSON MJ-COLOR Print Filter <UPF-EMJC>  $## 1/1$ 1950 blocks ## postinstall destination "emjct" now accepting requests printer "emjct" now enabled destination "emjci" now accepting requests printer "emjci" now enabled Installation of <UPF-EMJC> was successful. #

UPF-CORE

 $\verb|UnixWare7|~~|\verb|/dev/lp|~~|\verb|/dev/lp|~~|\verb|/dev/dp|~~|\verb|/dev/dp|~~|\verb|/dev/dp|~~|\verb|/dev/dp|~~|\verb|/dev/dp|~~|\verb|/dev/dp|~~|\verb|/dev/dp|~~|\verb|/dev/dp|~~|\verb|/dev/dp|~~|\verb|/dev/dp|~~|\verb|/dev/dp|~~|\verb|/dev/dp|~~|\verb|/dev/dp|~~|\verb|/dev/dp|~~|\verb|/dev/dp|~~|\verb|/dev/dp|~~|\verb|/dev/dp|~~|\verb|/dev/dp|~~|\verb|/dev/dp|~~|\verb|/dev/dp|~~|\verb|/dev/dp|~~|\verb|/$ 

UnixWare7

pkgadd renunction of UPF

もしくれません。また、再度インストールには、再度インストールでは、再度インストールではない。

 **# pkgrm** パッケージ名

### **2.6 EWS4800 UX/V**

Floppy Floppy

```
# cd /tmp
# tar xvf /dev/rif/f0h8
# ./install.sh
```
 $Floppy$  EWS4800 UX/V

UPF-CORE UPF-LIPS4

**# ./install.sh UPF-CORE # ./install.sh UPF-LIPS4**

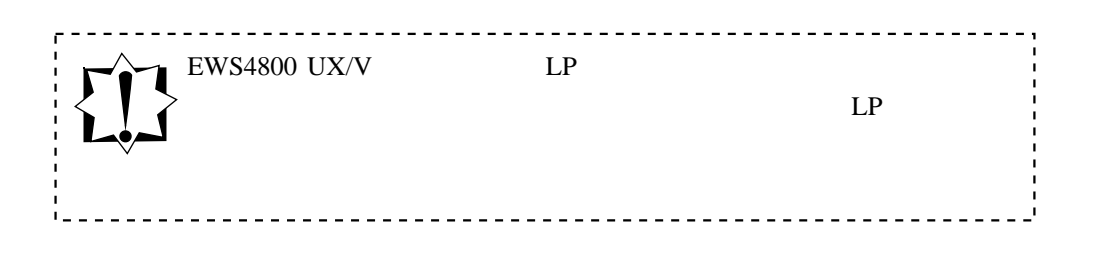

 $2.5.2$ 

# **2.7 SunOS**へのイン

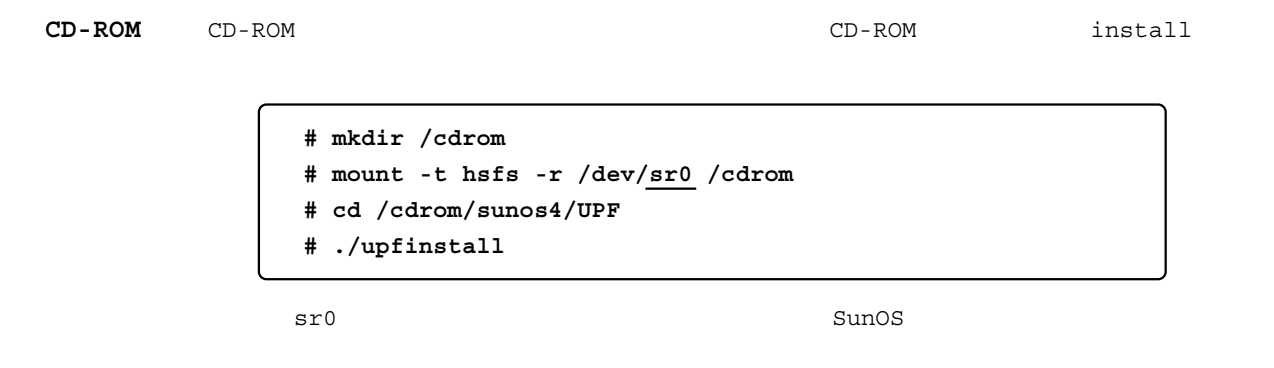

**Floppy**

 $Floppy$  install

**# cd /tmp # tar xvf /dev/rfh0a upfinstall # ./upfinstall**

install

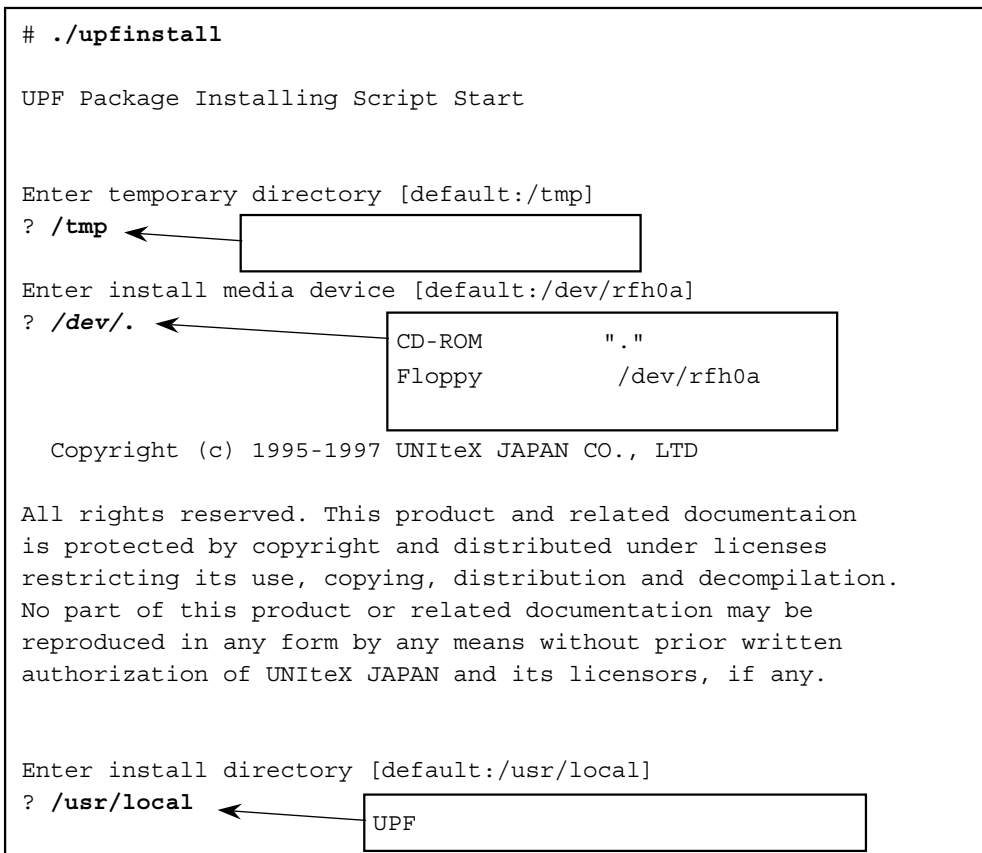

```
Package Contents:
   UPF-CORE UNIteX Print Filter Core Tool
    UPF-CBJC CANON BJ-COLOR Print Filter
   UPF-CBJF Canon WonderBJ-F Seriese Print Filter
    UPF-LIPS2 CANON LIPS-II Print Filter
    UPF-LIPS3 CANON LIPS-III Print Filter
    UPF-LIPS4 CANON LIPS-IV Print Filter
    UPF-LIPSC CANON LIPS-IV(IVc) Color Print Filter
    UPF-EMJC EPSON MJ-COLOR Print Filter
   UPF-EPM3 EPSON PM-3000C/770C Print Filter
   UPF-EPM5 EPSON PM5000-COLOR Print Filter
    UPF-ESCP EPSON ESC/P-J83 Print Filter
    UPF-ESCPG EPSON ESC/Page Print Filter
    UPF-EEPGC EPSON ESC/PageColor Print Filter
    UPF-PSC Adobe Color PostScript Print Filter
    UPF-PX Adobe PostScript Print Filter for Super-
PLEX3
Installing UPF-CORE (UNIteX Print Filter Core Tool)
[yes:y/no:n/quit:q]? y
                               YUPF-CORE
Enter core password [quit:q]? 010203040506
Enter core password [quit:q]? q
                           \leftarrowqInput core password:
   010203040506
[yes:y/no:n]? y \leftarrowYInstalling UPF-CORE ...
x UPF/bin/setPasswd, 61751 (121
x UPF/bin/upftool, 957998 , 1872
x UPF/bin/winclip, 28769 , 57
x UPF/bin/xwd2img, 259012 , 506
x UPF/bin/upftool.setup, 17472 , 35
x UPF/lib/upftool.def, 2086 (5)
done
Patching password ... done
Installing UPF-CBJC (CANON BJ-COLOR Print Filter)
[yes:y/no:n/quit:q]? n
                     \mathbf nInstalling UPF-CBJF (Canon WonderBJ-F Seriese Print Filter)
[yes:y/no:n/quit:q]? n
                     \mathbf nInstalling UPF-LIPS2 (CANON LIPS-II Print Filter)
[yes:y/no:n/quit:q]? n
                     \mathbf nInstalling UPF-LIPS3 (CANON LIPS-III Print Filter)
[yes:y/no:n/quit:q]? n
                     \mathbf nInstalling UPF-LIPS4 (CANON LIPS-IV Print Filter)
[yes:y/no:n/quit:q]? n
                     \mathbf n
```
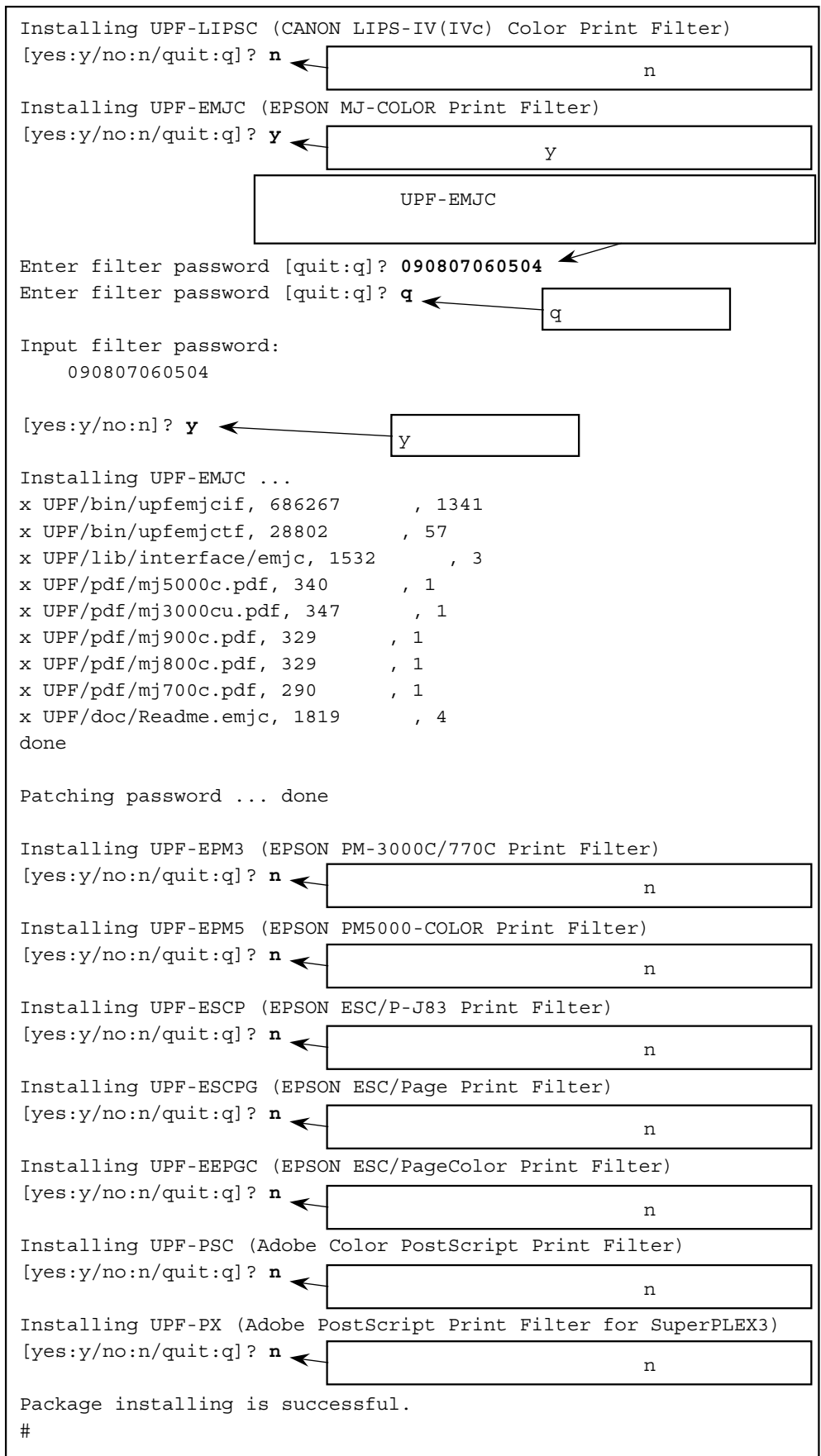

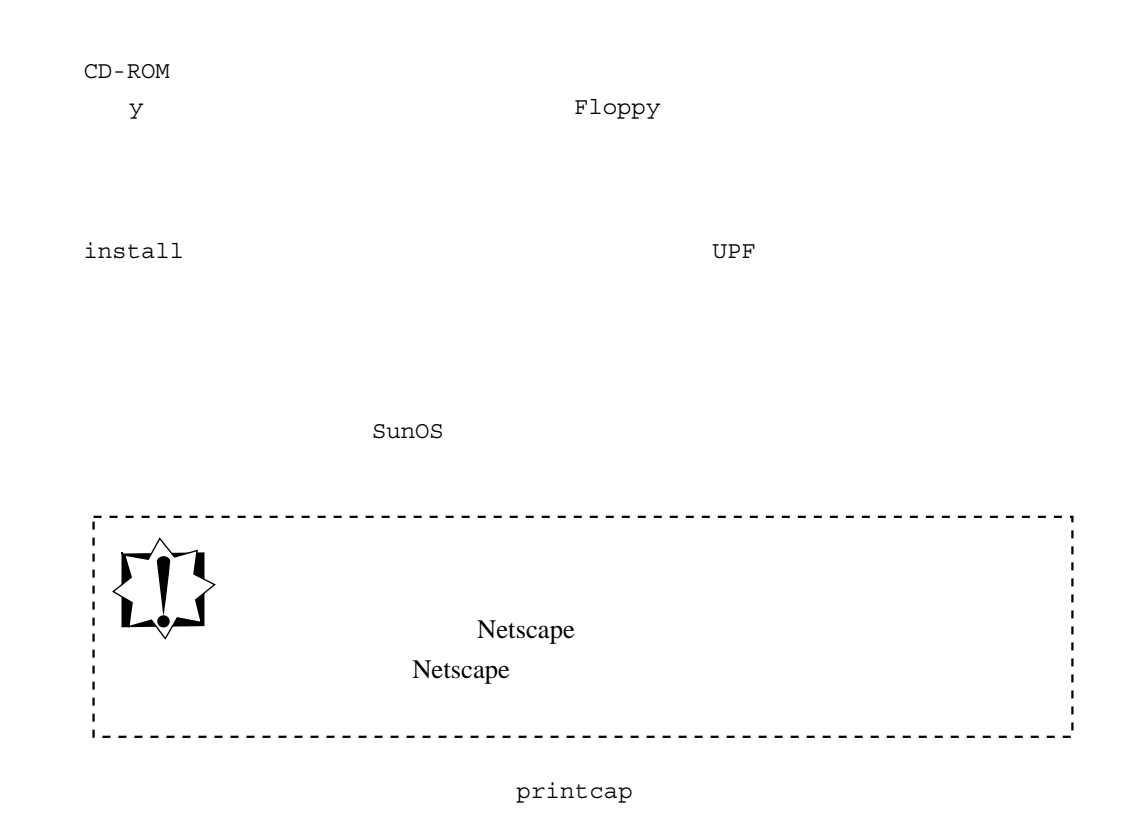

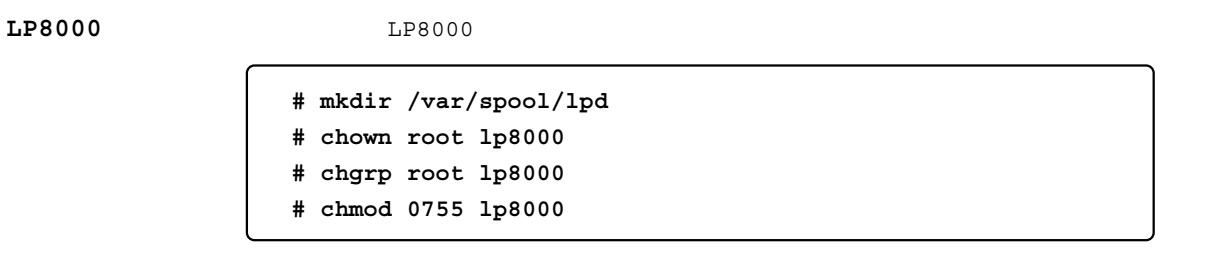

/var/spool /usr/spool

エラーログ ・ファイルを記録したい場合は touch などを使って空のファイルを作成して

**# touch /var/log/lp8000.err**

/etc/printcap /etc/printcap

 **# vi /etc/printcap**

```
1p8000:\`:1p = / dev/ 1p0: \backslash:sd=\verb/var/spool/lpd/lp8000:\verb||:lf=/var/log/lp8000.err:\
   :sh: \
   :sf: \
    :mx#0:
```
/etc/printcap

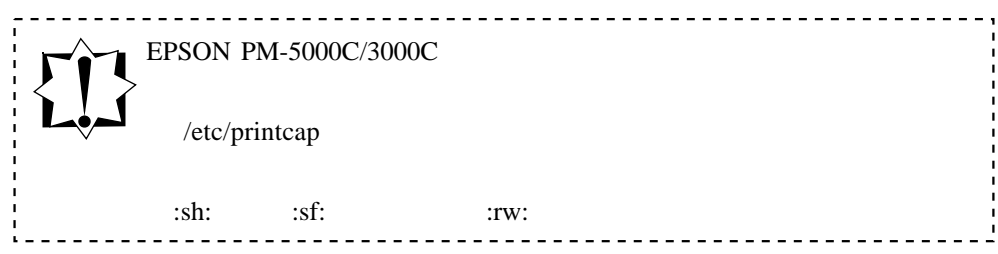
## **2.8 Linux**へのイン

**CD-ROM**

CD-ROM CD-ROM  $CD$ -ROM  $CD$ 

**# mount -t iso9660 -r /dev/cdrom /mnt/cdrom # cd /mnt/cdrom/linux/RPMS/i386 # rpm -i** パッケージファイル名

UPF-CORE UPF-EPM3

 $\sim$   $\sim$ 

**# rpm -i UPF-CORE-2.2-1.i386.rpm # rpm -i UPF-EPM3-2.0-1.i386.rpm**

UPF-CORE

<u>---------------</u>

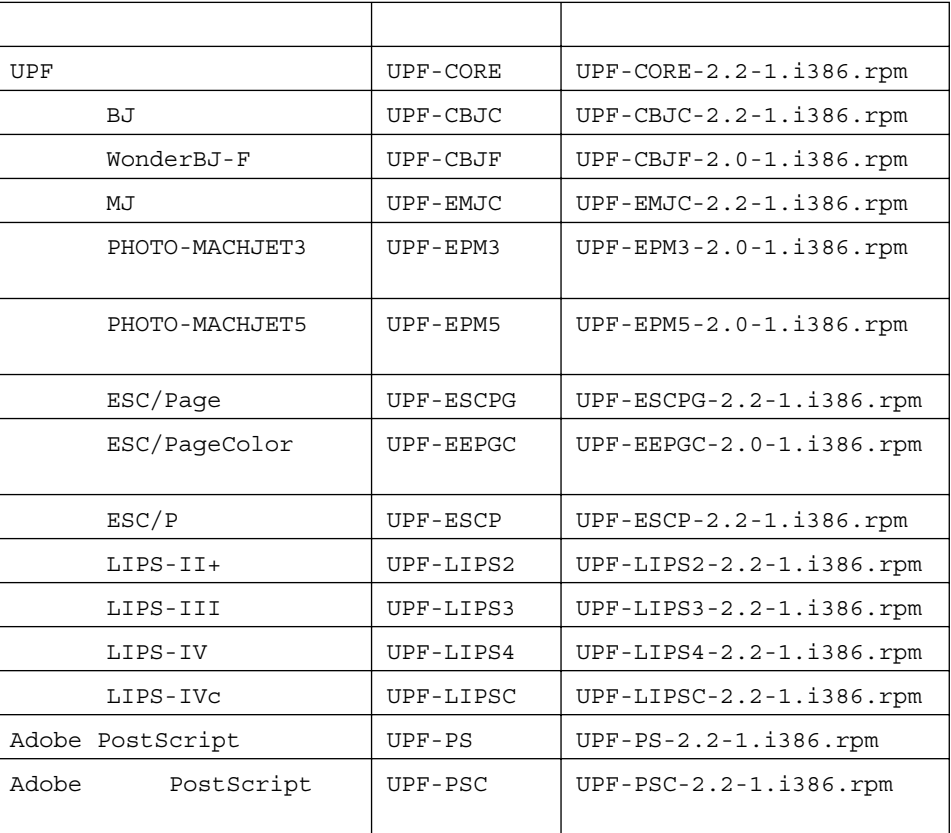

Linux rpm

```
製品ID  :LUPP12345
010203040506
UPF-CORE UPF-EPM3
```
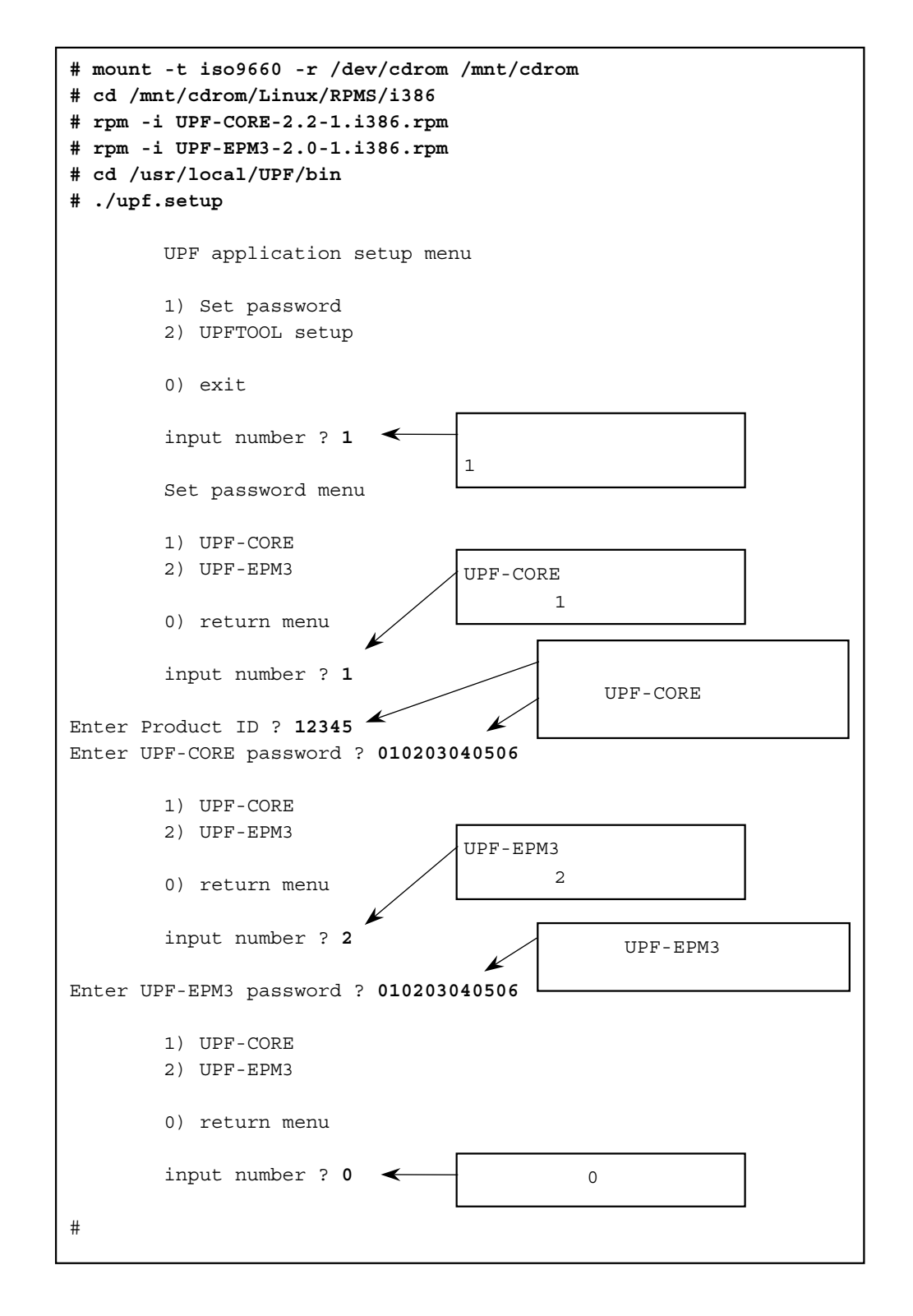

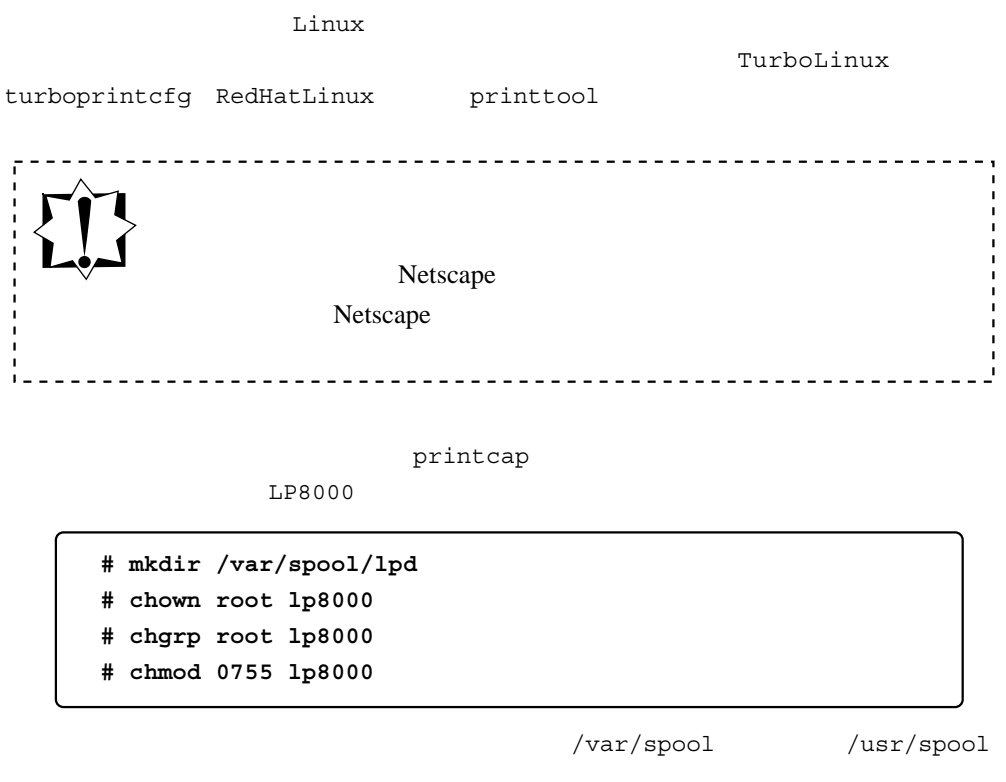

エラーログ ・ファイルを記録したい場合は touch などを使って空のファイルを作成して

**# touch /var/log/lp8000.err**

**/etc/printcap** /etc/printcap

 **# vi /etc/printcap**

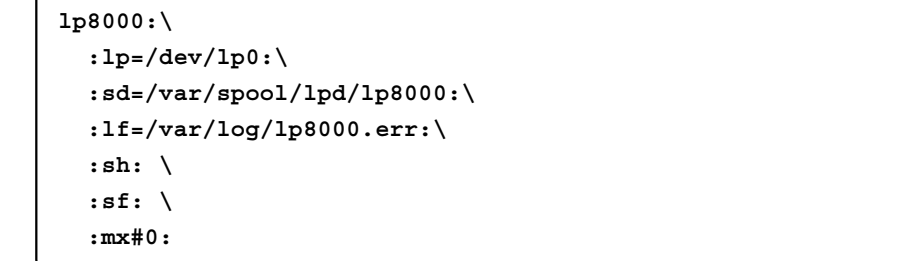

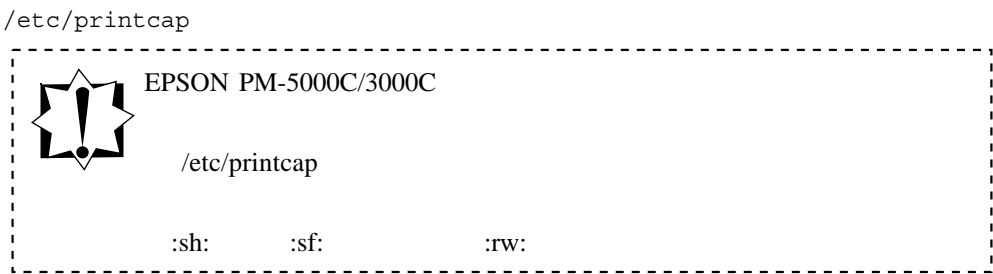

turboprintcfg TurboLinux6.0

turboprintcfg TurboLinux 作成(**TurboLinux**

turboprintcfg

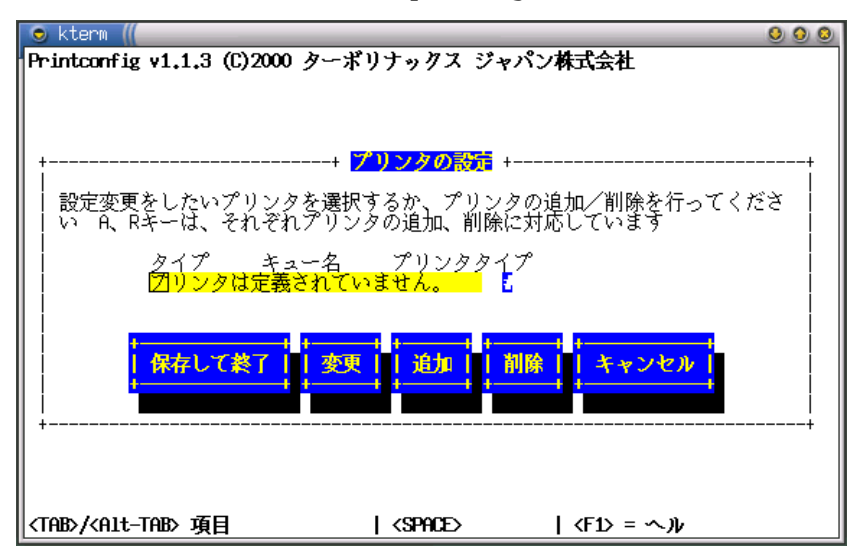

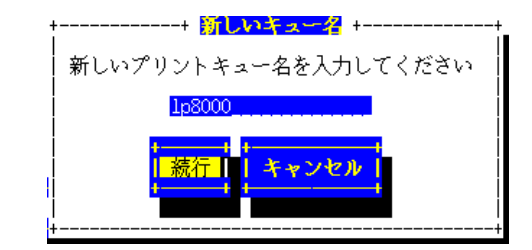

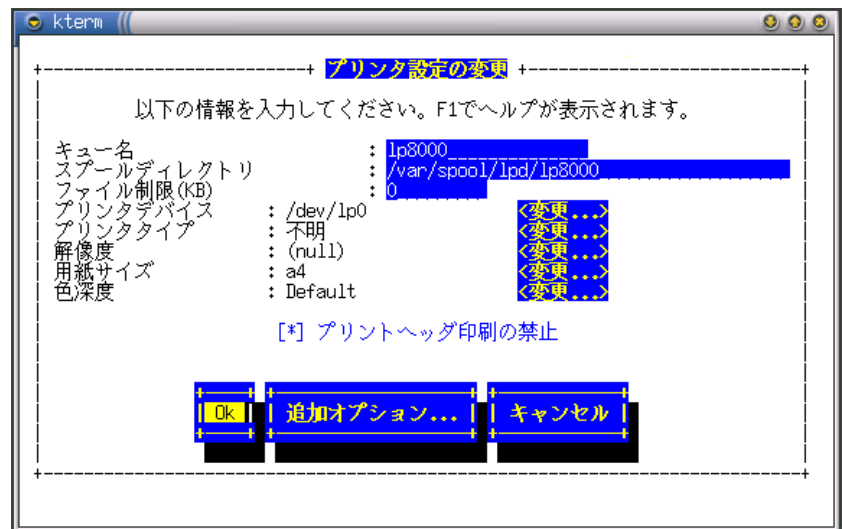

turboprintcfg  $/etc/print$ 

```
#
# /etc/printcap - Printer definition file.
# Generated by printconfig v1.1.3
# Do not edit by hand unless you know what you
# are doing. The file format is very important
# and needs to be strictly maintained. See the
# manpage for printcap(5) for more information
# on the format of this file.
#
##PRINTTOOL3## LOCAL TEXT 300x300 a4 {} Unknown Default {}
lp8000:\
         :sd=/var/spool/lpd/lp8000:\
         :mx#0:\
        :sh:\mathcal{S}:lp= /dev/lp0:\ :if=/var/spool/lpd/lp8000/filter:
```

```
: if= :EPSON PM-5000C/3000C 2.8.3.1 :rw:
##PRINTTOOL3## LOCAL TEXT 300x300 a4 {} Unknown Default {}
```

```
lp8000:\
          :sd=/var/spool/lpd/lp8000:\
          :mx#0:\
         :sh:\setminus:lp= /dev/lp0:\ :if=:\
          :sf:
```
**RedHatLinux**

printtool RedHatLinux **bluest printtool printtool** RedHatLinux6.1

printtool

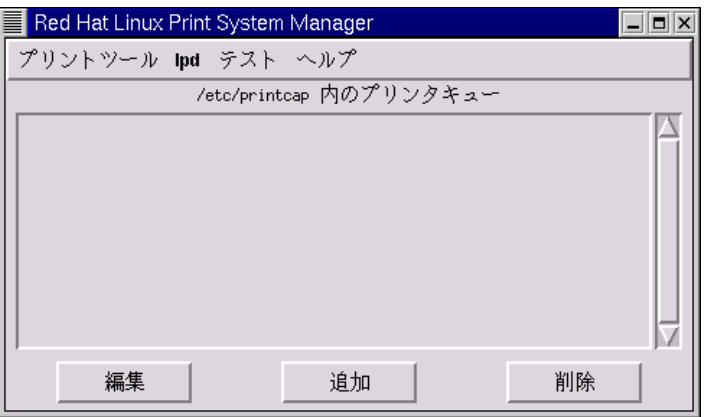

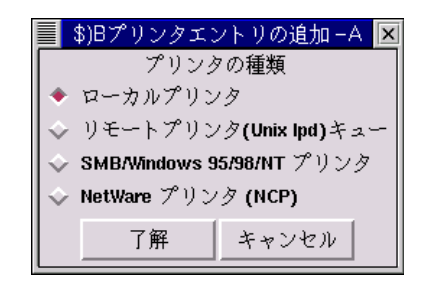

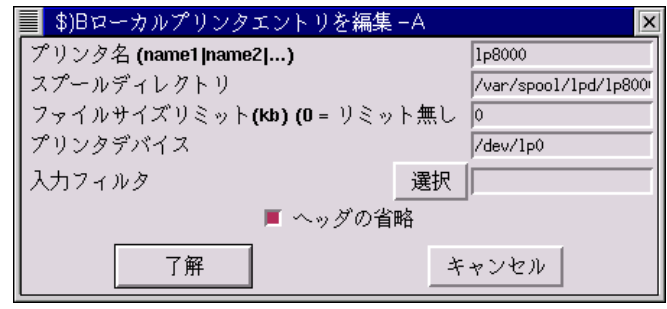

printtool /etc/printcap

```
##PRINTTOOL3## LOCAL
lp8000:\
        :sd=/var/spool/lpd/lp8000:\
        :mx#0:\
        :sh:\
        :lp=/dev/lp0:\
         :sf:
```
 $UPF$ 

PATH UPF

**# env | grep SHELL # echo \$shell** /opt/UPF/bin UPF bin  $\hspace{2.5cm}{\rm /usr/local/UPF} \hspace{2.5cm} \hspace{2.5cm} /$ usr/local/UPF/bin

3.1 csh

.cshrc

 **set path = (/opt/UPF/bin \$path)**

3.2 sh

.profile

 **PATH=/opt/UPF/bin:\$PATH**

3.3 bash

.bashrc

 **PATH=/opt/UPF/bin:\$PATH**

**4.1** ローカル

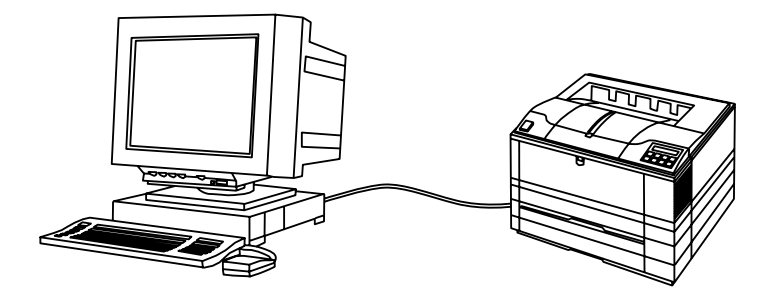

 $UPF$ 

Canon LIPS  $LIPS \hspace{2.3cm} \text{LIPS} \hspace{2.3cm} \text{UPF-LIPS}$ 

EPSON ESC/Page

ESC/Page ESC/Page UPF-ESCPG UPF-EEPGC

**41**

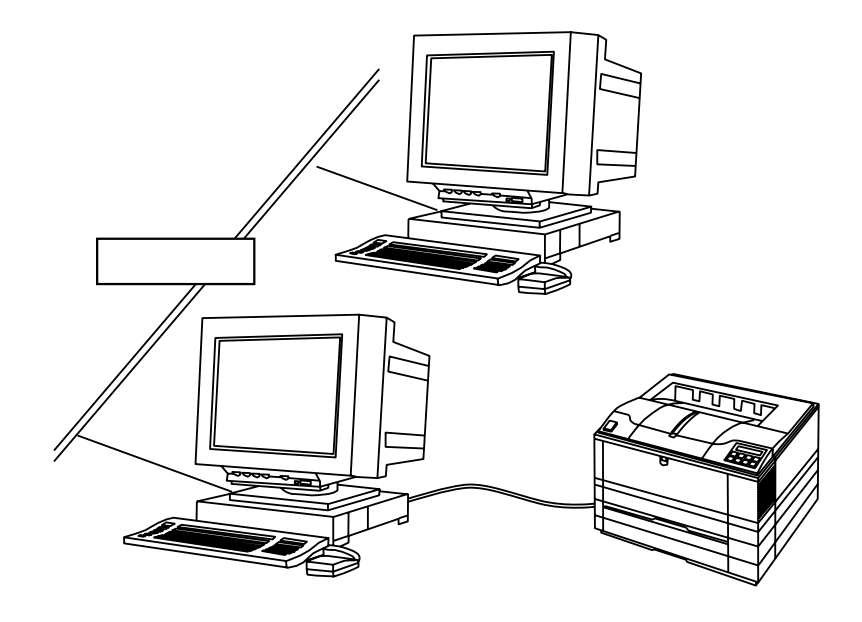

 $\mathrm{UPF}$ 

# **4.2** リモート

Solaris admintool

admintool

**# admintool**

 $\mathbb{Z}$ ンタ」と「プリンタ」(『グリンタ』)

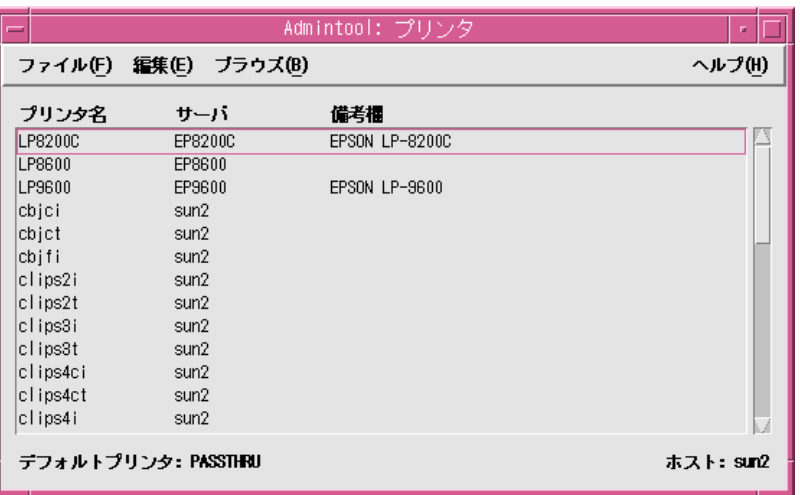

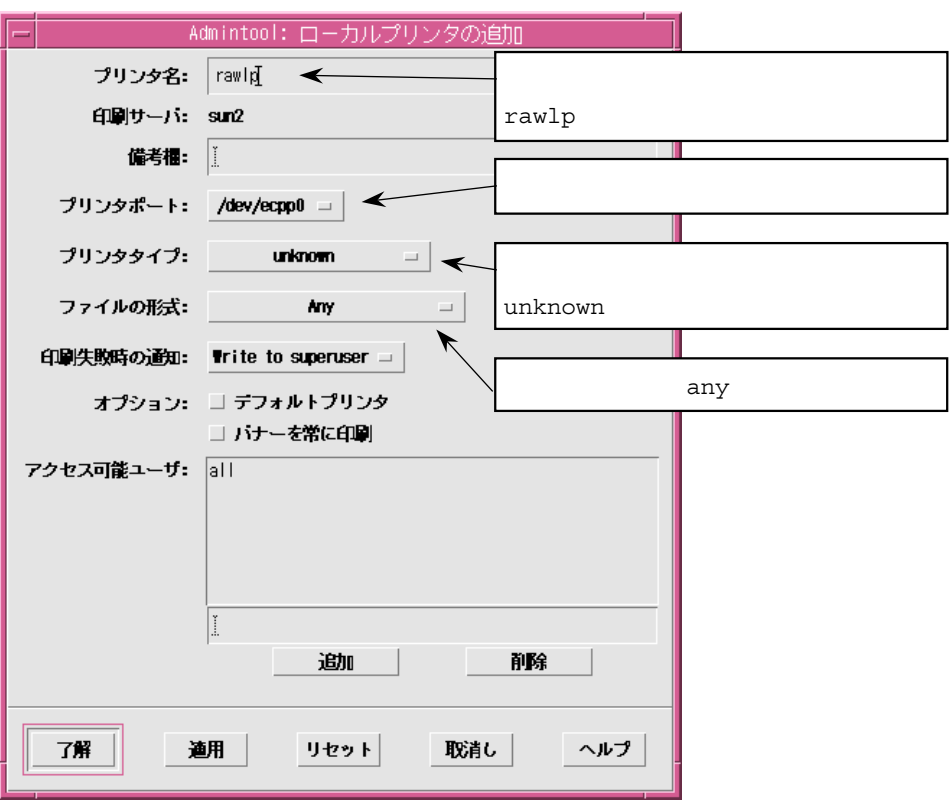

**HP-UX**の場合

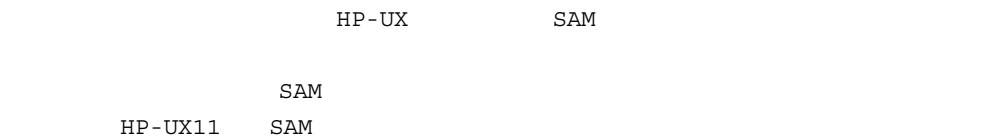

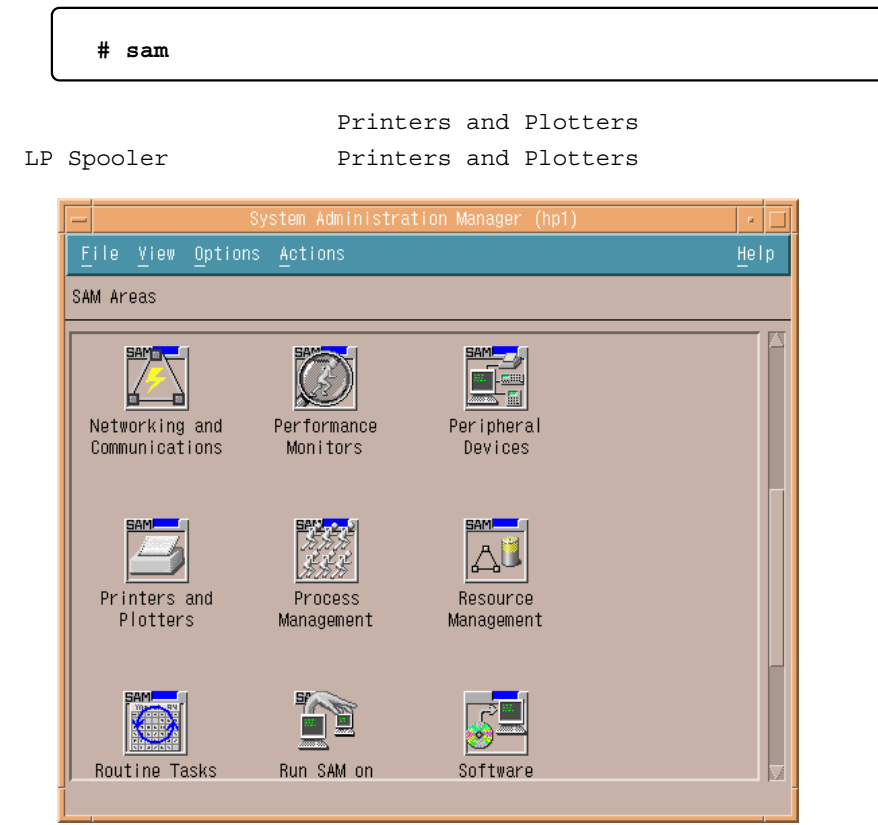

 $\begin{minipage}[c]{0.7\linewidth} \textbf{Actions} \end{minipage} \begin{minipage}[c]{0.7\linewidth} \textbf{Add Local printer/}\end{minipage} \vspace{0.1in}$ 

Plotter -> Add Parallel Printer/Plotter ...

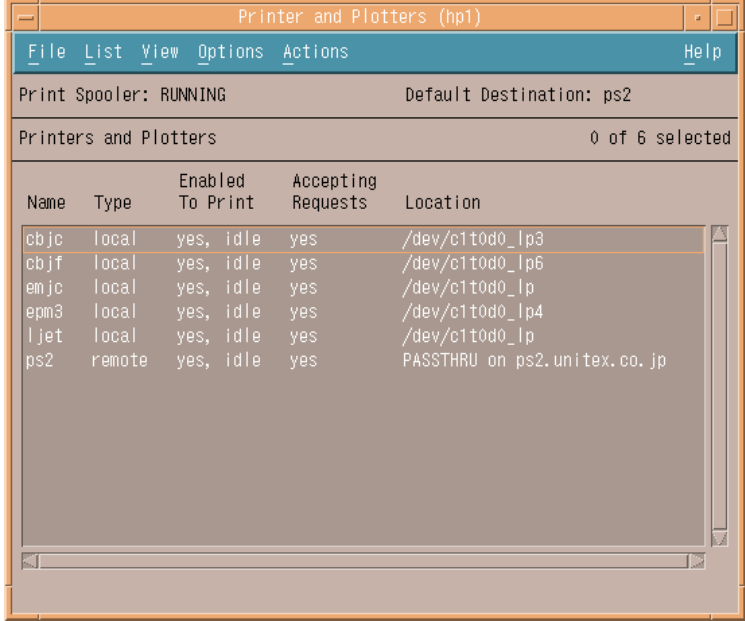

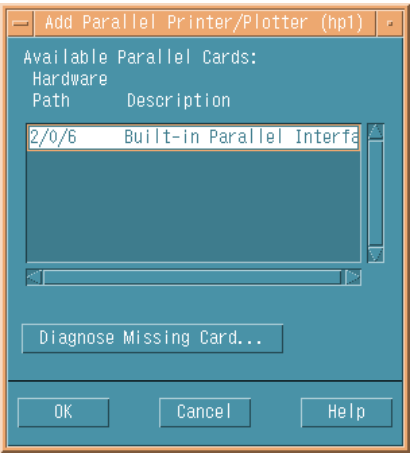

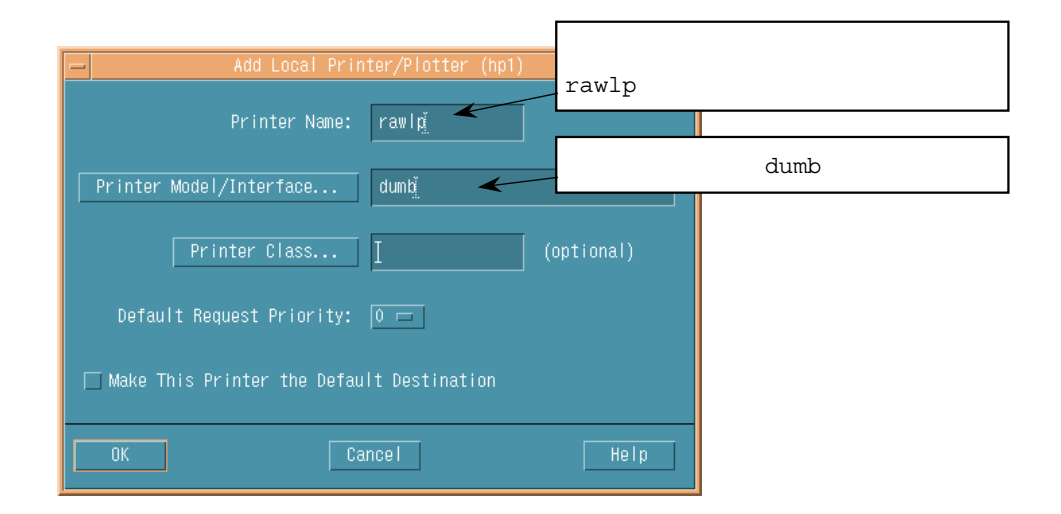

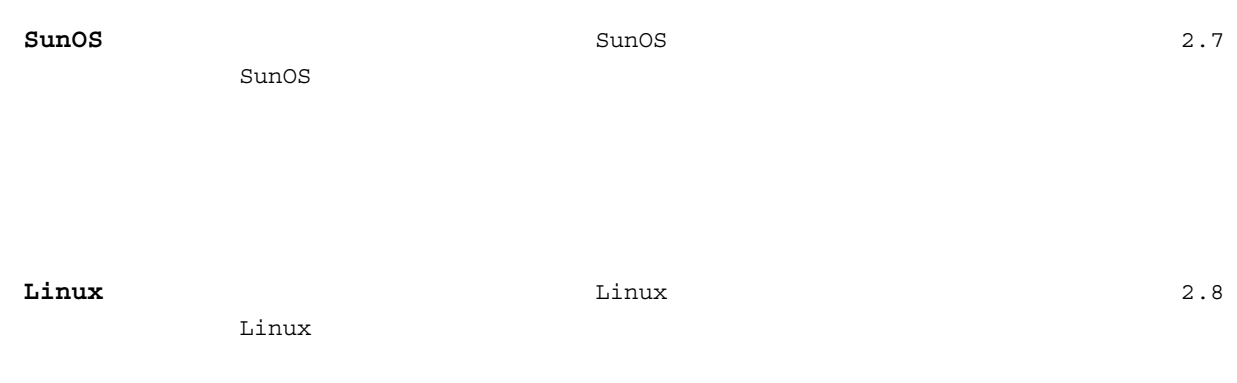

| $4 \overline{3}$<br>$ -$ |  |  |
|--------------------------|--|--|

4.3 ネットワークプリンタ」の項目を参照し下記に置き換えて設定して下さい。

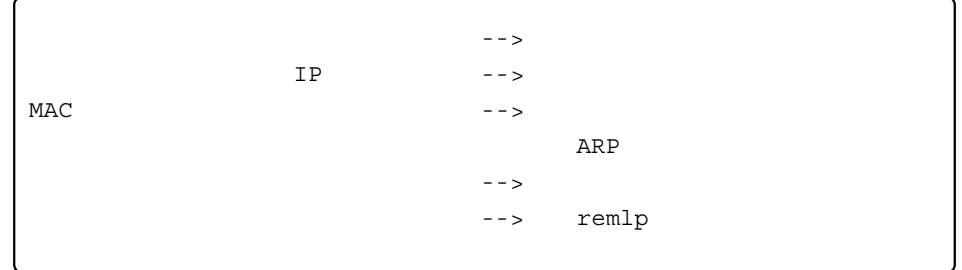

**4.3** ネットワークプ

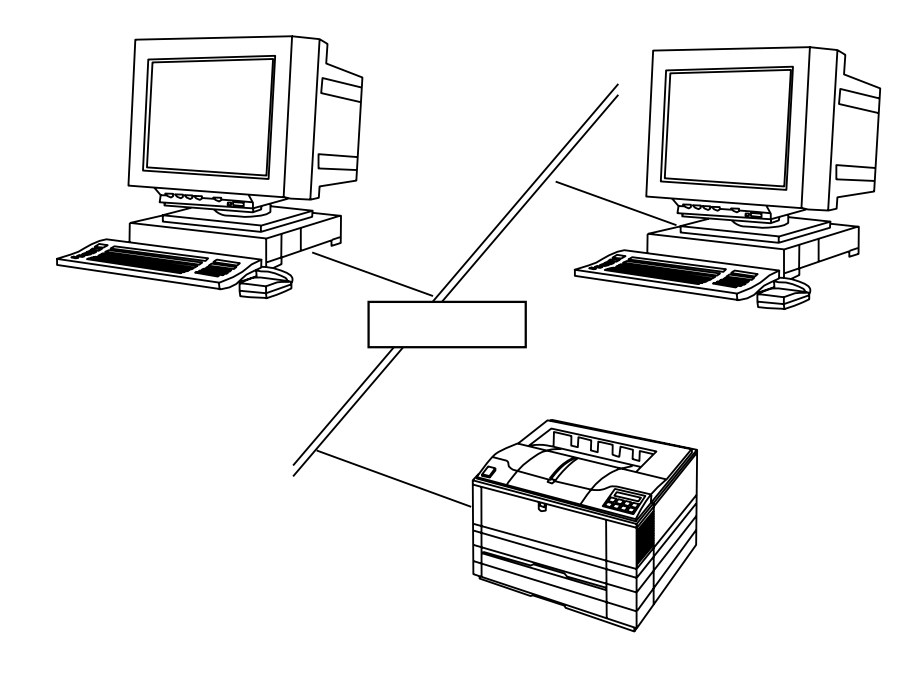

 $\mathbf{UPF}$ 

 $UPF$ 

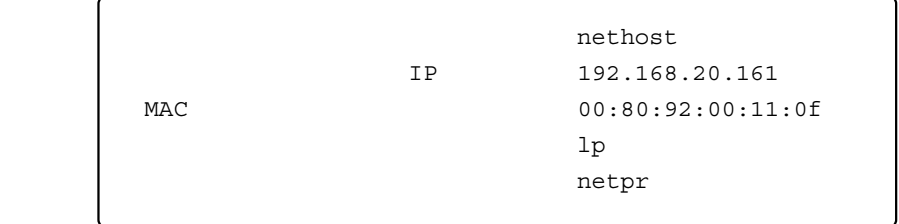

**IP**アドレスの設定

**ARP**による

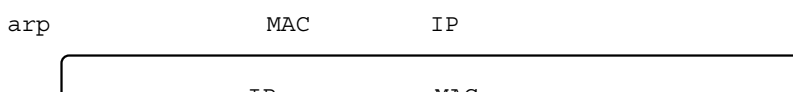

IP MAC  **# arp -s 192.168.20.161 00:80:92:00:11:0f temp** # ping 192.168.20.161

 $MAC$ 

ル等で確認して下さい。MACアドレスがどうしても不明な場合には、UNIX側から設定する Windows Mac

hosts

/etc/hosts

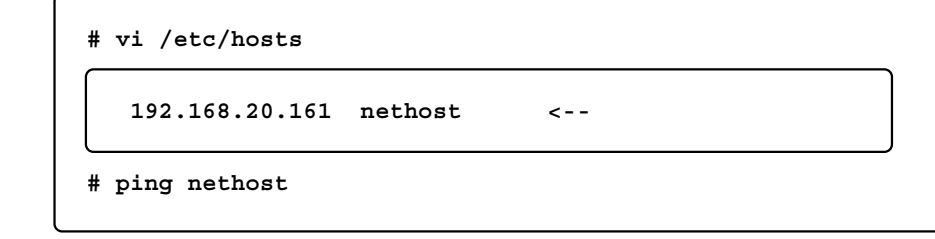

## **Solaris** Solaris

Solaris2.6

```
# /usr/sbin/lpshut : スケジューラを停止
# /usr/sbin/lpsystem -t bsd nethost : プリントサーバを登録
                                        :プリントキューを作成
# /usr/sbin/lpadmin -p netpr -s nethost!lp
       ・cshの場合は[!]の代わりに[ !]又は[ !]とする)
                        のみでも可。例えば -s nethost
\# \ /usr/lib/lp/lpsched \hspace{2.5cm} :
```
netpr

**HP-UX** HP-UX

HP-UX9.0

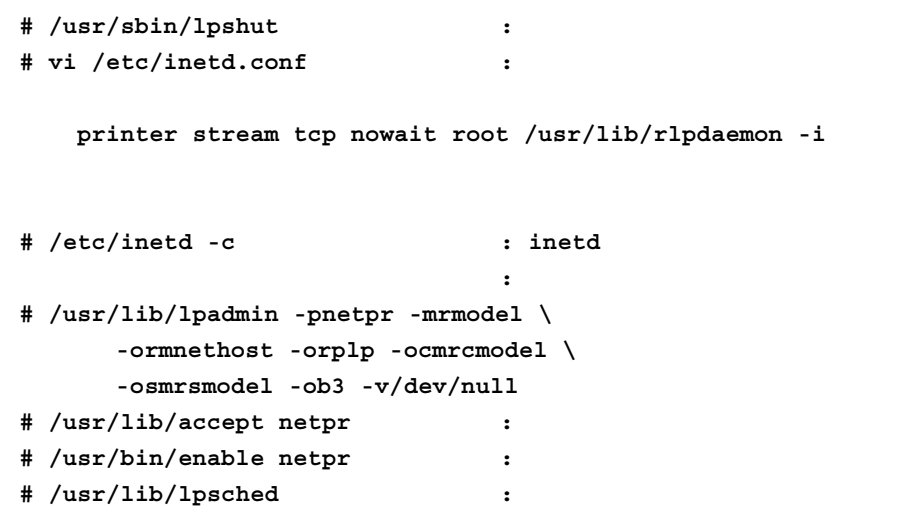

netpr

### **IRIX**の場合 IRIX マットワークプリンタをおくださいます。

IRIX6.2 IRIX BSD lpr

```
\rm IRIXBSD lpr printcap
```
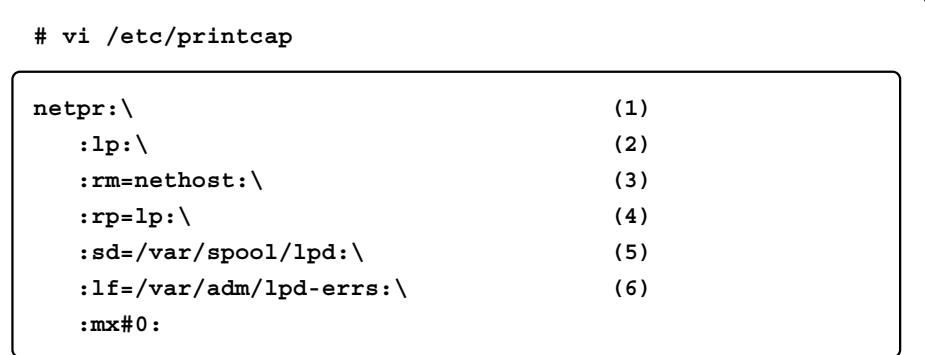

 $(1)$  $(2)$  lp:  $(3)$  rm: /etc/hosts  $(4)$  rp:  $(5)$  sd:  $(6)$  lf:

netlpr

**AIX**の場合

```
AIX4.2.1
```
AIX

```
# ruser -a -p nethost :
# startsrc -s lpd :
# mkitab 'lpd:2:once:startsrc -s lpd'
# smit mkrque : smit
smit
          remote
                        追加する待ち行列 netpr
                        nethost
    リモートサーバ上の待ち行列 lp
    リモートサーバ上の印刷スプーラのタイプ BSD
```
 $\sin t$ 

```
# mkque -q netpr -a"up = TRUE" -a"host = nethost" \
      -a"s_statfilter = /usr/lib/lpd/bsdshort" \
      -a"l_statfilter = /usr/lib/lpd/bsdlong" \
      -a"rp = lp"
# mkquedev -q netpr -d"@nethost" \
      -a"backend = /usr/lib/lpd/rembak"
# accept netpr 
# enable netpr
```
netpr

 $SVR4$ 

SVR4

UnixWare7

```
# lpsystem -t bsd nethost :
# lpadmin -p netpr -s nethost!lp :
      cshの場合は[!]の代わりに[ !]又は[ !]とする)
                            -S nethost
# accept netpr
# enable netpr
```
netpr

# Linux/SunOS

Linux/SunOS

ことには Linux でんぽん こころ こころ こうしょう こうしょう こうしょう しょうしょう しょうしょう しょうしょう しょうしゅう しょうしょう しょうしょく しょうしょく しょうしょく しょうしょく しょうしょく

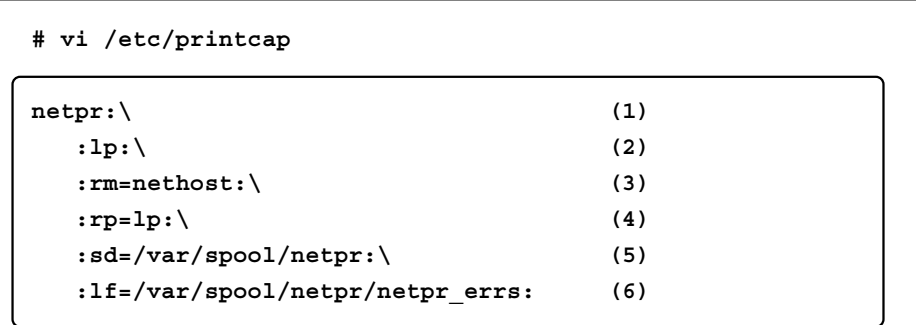

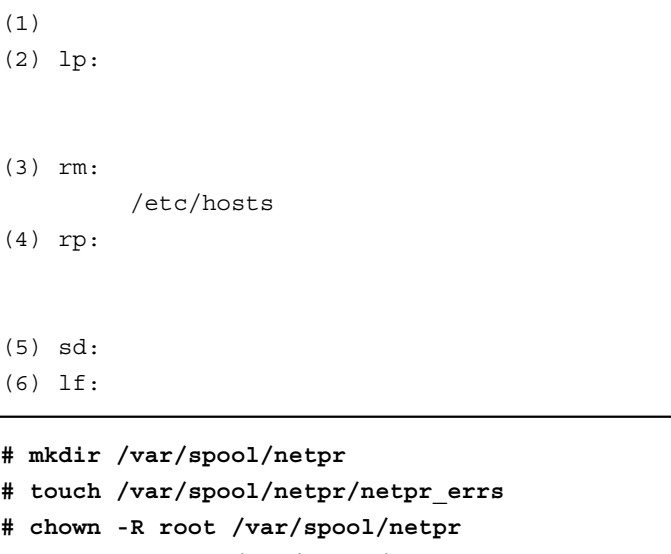

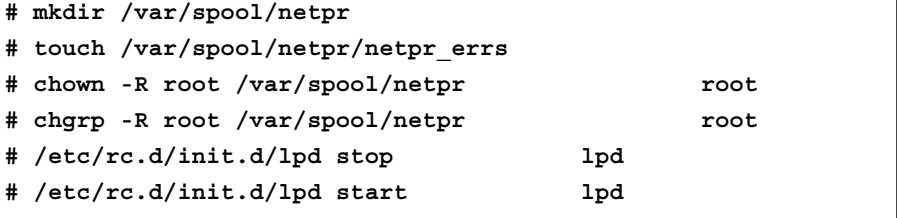

netlpr

TurboLinux RedHatLinux

**5** ツールの設定

**5.1 UPFTOOL** UPFTOOL GUI Graphic User Interface

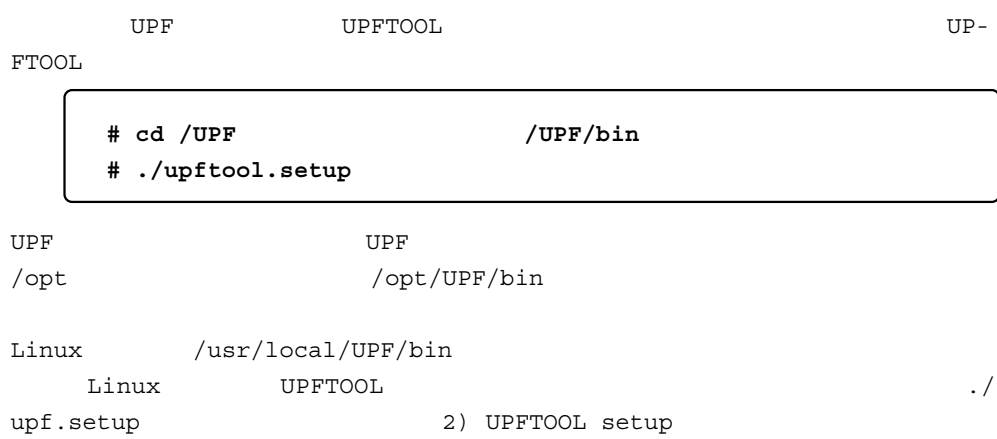

UPFTOOL

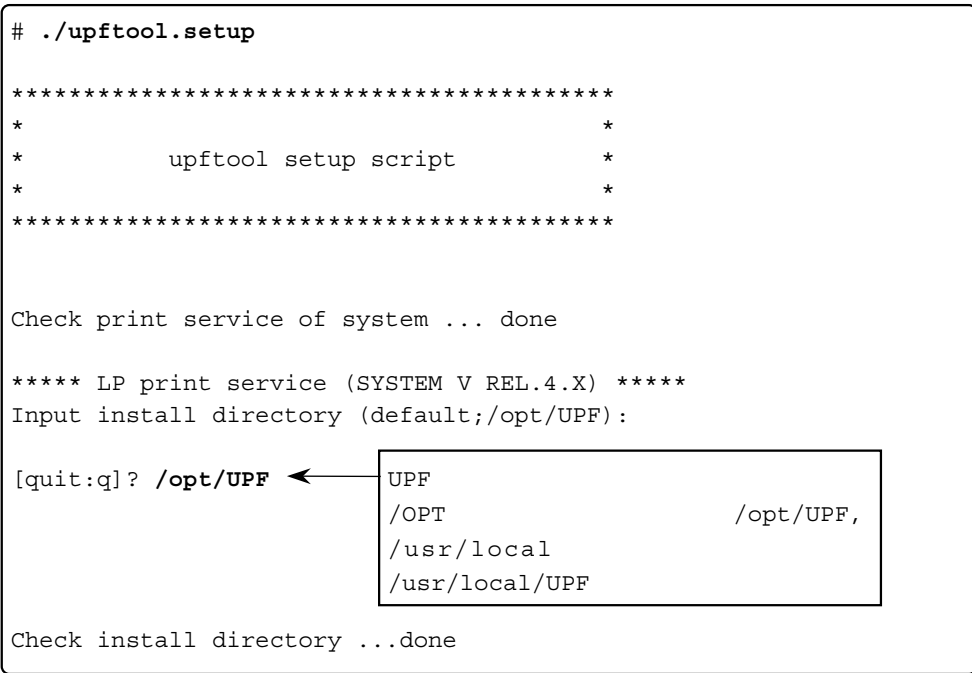

UPFTOOL **The UPFTOOL** 1. entry printer information (de-

fault)

```
***** LP print service (SYSTEM V REL.4.X) *****
Select handle command:
     1. entry printer information (default)
     2. delete printer information
     0. quit
? 1
Search printer name ... done
```
UPF<sub>(1)</sub>

 $\,$  UPF  $\,$ 

 $UPF$ 

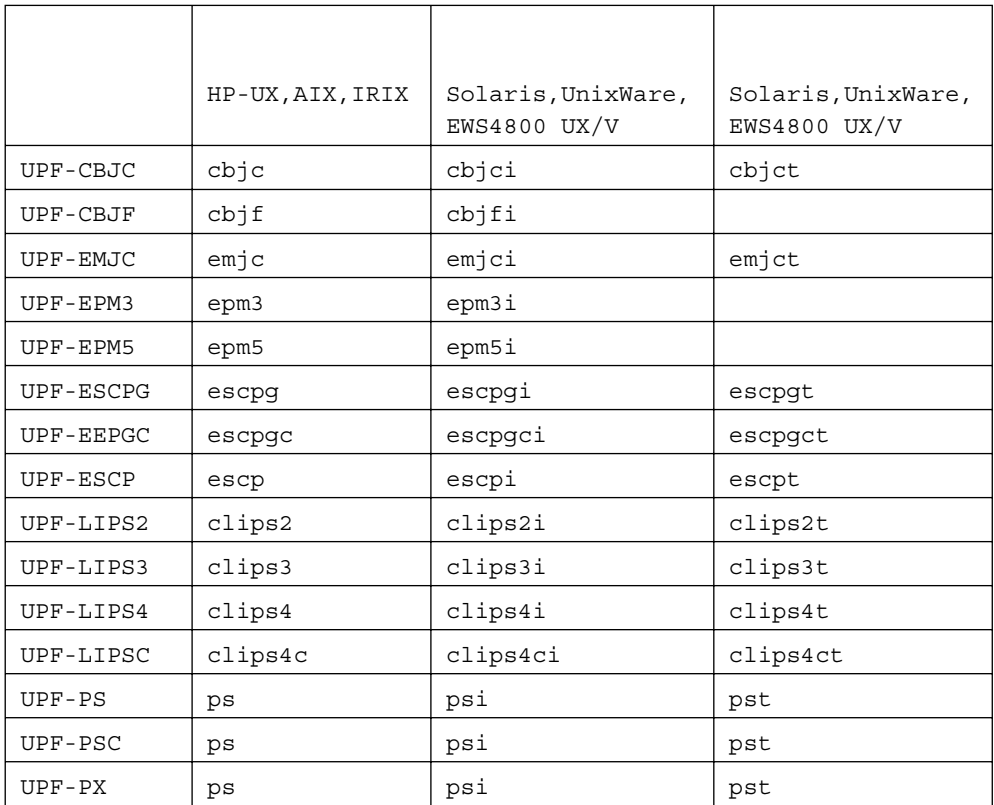

SunOS Linux UPF

Input printer name for image filter: epm3i clips4ci clips4ct [quit:q]? **epm3i**

 $\,$  UPF  $\,$ 

epm3

| device for epm3i: /dev/ecpp0                                                                                   |                                    |  |
|----------------------------------------------------------------------------------------------------|------------------------------------|--|
|                                                                                                    | Input filter type of image filter: |  |
| cbjc<br>cbjf<br>clips2<br>clips3<br>clips4c<br>clips4<br>emjc<br>epm3<br>epm5<br>escpgc<br>escpg<br>escp<br>ps |                                    |  |
| $[quit:q]$ ? epm3                                                                                              |                                    |  |

EPSON PM-3000C

Input comment (end of input is return key): **EPSON PM-3000C**

 $\mathbf Y$ 

```
********** Printer information contents **********
Printer Name : epm3i<br>Filter Type : epm3
Filter Type
Printer Connection : local
Destination : /dev/ecpp0
Comment : EPSON PM-3000C
The printer information file is updated.
O.K. [return key/quit:q]? y
```

```
\mathbf 1***** LP print service (SYSTEM V REL.4.X) *****
 Select handle command:
     1. entry printer information (default)
     2. delete printer information
     0. quit
 ? 0
upftool.setup script is finished.
 #
```
2. delete printer in-

```
formation
```
\*\*\* /opt/UPF/lib/image.pif (5 entries) \*\*\* [1]: escpi escp local /dev/ecpp0 EPSON ESC/P Local Printer [2]: emjci emjc local /dev/ecpp0 EPSON MJ Local Printer [3]: ps2 ps remote ps2 (as printer PASSTHRU) ADOBE PostScript Network Printer [4]: cbjfi cbjf local /dev/ecpp0 CANON WonderBJ F6000/600/200/100 [5]: epm3i epm3 local /dev/ecpp0 EPSON PM-3000C Input delete number [prev:p/next:n/quit:q]?

 $\mathbf y$ 

```
Input delete number [prev:p/next:n/quit:q]? 5
The entry delete from the printer information file.
O.K. [return key/quit:q]? y
Delete command is successful.
```
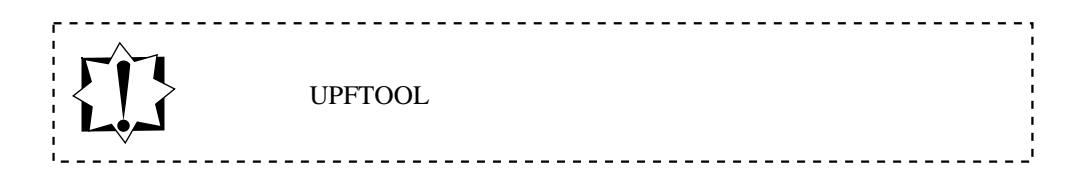

 $\overline{\mathcal{O}}$ 

### **5.2** 環境変数の設定 UPFTOOL EXAMPLE SERVER SERVER SERVER SERVER SERVER SERVER SERVER SERVER SERVER SERVER SERVER SERVER SERVER SER

UPF  $/$ usr/local

UPFDIR  $/\text{opt}/\text{UPF}$ 

/usr/local/UPF

**csh**を使用している

.cshrc

**setenv UPFDIR /opt/UPF**

**sh**を使用している

.profile

**UPFDIR=/opt/UPF export UPFDIR**

**bash**を使用している

.bashrc

**UPFDIR=/opt/UPF**

**6** 印刷例

UPF

sample.txt sample.xwd xwd

 $1p/1pr$ 

**6.1 Solaris** Solaris UPF

% lp -d emjct sample.txt

% lp -d emjci sample.xwd

xwd

% xwd | lp -d emjci

% lp -d emjct -y paper=B5 sample.txt

:5mm, :10mm, :15mm, :20mm

% lp -d emjct -y margin=5:10:15:20 sample.txt

% lp -d emjct -y paper=5 -y margin=5:10:15:20 sample.txt

% lp -d emjct -o nobanner sample.txt

% lp -d emjct -n 2 sample.txt

% cat sample.txt | upfemjctf | lp -d mj5100c

% cat sample.xwd | upfemjcif | lp -d mj5100c

xwd

% xwd | upfemjcif | lp -d mj5100c

% cat sample.txt | upfemjctf -ps B5 | lp -d mj5100c

:5mm, :10mm, :15mm, :20mm

% cat sample.txt | upfemjctf -pm 5 10 15 20 | lp -d mj5100c

% cat sample.txt | upfemjctf -ps B5 -pm 5 10 15 20 | lp -d mj5100c

% cat sample.txt | upfemjctf -cp 2 | lp -d mj5100c

% cat sample.txt | upfemjctf | lp -d mj5100c

% cat sample.xwd | upfemjcif | lp -d mj5100c

xwd

% xwd | upfemjcif | lp -d mj5100c

% cat sample.txt | upfemjctf -ps B5 | lp -d mj5100c

:5mm, :10mm, :15mm, :20mm

% cat sample.txt | upfemjctf -pm 5 10 15 20 | lp -d mj5100c

% cat sample.txt | upfemjctf -ps B5 -pm 5 10 15 20 | lp -d mj5100c

% cat sample.txt | upfemjctf | lp -d mj5100c -o nobanner

 $1p$ 

% cat sample.txt | upfemjctf | lp -d mj5100c -n 2

% cat sample.txt | upfemjctf -cp 2 | lp -d mj5100c

### **6.2 HP-UX**の場合

HP-UX UPF

% lp -d emjc -o text sample.txt

% lp -d emjc -o image sample.xwd

xwd

% xwd | lp -d emjc -o image

% lp -d emjc -o text -y paper=B5 sample.txt

:5mm, :10mm, :15mm, :20mm

% lp -d emjc -o text -y margin=5:10:15:20 sample.txt

% lp -d emjc -o text -y paper=5 -y margin=5:10:15:20 sample.txt

% lp -d emjc -o text -o nb sample.txt

% lp -d emjc -o text -n 2 sample.txt

% cat sample.txt | upfemjctf | lp -d mj5100c

% cat sample.xwd | upfemjcif | lp -d mj5100c

xwd

% xwd | upfemjcif | lp -d mj5100c

% cat sample.txt | upfemjctf -ps B5 | lp -d mj5100c

:5mm, :10mm, :15mm, :20mm

% cat sample.txt | upfemjctf -pm 5 10 15 20 | lp -d mj5100c

% cat sample.txt | upfemjctf -ps B5 -pm 5 10 15 20 | lp -d mj5100c

% cat sample.txt | upfemjctf -cp 2 | lp -d mj5100c

% cat sample.txt | upfemjctf | lp -d mj5100c

% cat sample.xwd | upfemjcif | lp -d mj5100c

xwd

% xwd | upfemjcif | lp -d mj5100c

% cat sample.txt | upfemjctf -ps B5 | lp -d mj5100c

:5mm, :10mm, :15mm, :20mm

% cat sample.txt | upfemjctf -pm 5 10 15 20 | lp -d mj5100c

% cat sample.txt | upfemjctf -ps B5 -pm 5 10 15 20 | lp -d mj5100c

% cat sample.txt | upfemjctf | lp -d mj5100c -o nb

 $1p$ 

% cat sample.txt | upfemjctf | lp -d mj5100c -n 2

% cat sample.txt | upfemjctf -cp 2 | lp -d mj5100c

### **6.3 IRIX**の場合

IRIX UPF

% lp -d emjc -o text sample.txt

% lp -d emjc -o image sample.xwd

xwd

% xwd | lp -d emjc -o image

% lp -d emjc -o text -y paper=B5 sample.txt

:5mm, :10mm, :15mm, :20mm

% lp -d emjc -o text -y margin=5:10:15:20 sample.txt

% lp -d emjc -o text -y paper=5 -y margin=5:10:15:20 sample.txt

% lp -d emjc -o text -o nobanner sample.txt

% lp -d emjc -o text -n 2 sample.txt

**netpr**)への印刷

% cat sample.txt | upfemjctf | lp -d netpr

% cat sample.xwd | upfemjcif | lp -d netpr

xwd

% xwd | upfemjcif | lp -d netpr

% cat sample.txt | upfemjctf -ps B5 | lp -d netpr

 $:5mm, :10mm, :15mm, :20mm$ 

% cat sample.txt | upfemjctf -pm 5 10 15 20 | lp -d netpr

% cat sample.txt | upfemjctf -ps B5 -pm 5 10 15 20 | lp -d netpr

% cat sample.txt | upfemjctf -cp 2 | lp -d netpr

## (netraw)

% cat sample.txt | upfemjctf | lp -d netraw

% cat sample.xwd | upfemjcif | lp -d netraw

xwd

% xwd | upfemjcif | lp -d netraw

% cat sample.txt | upfemjctf -ps B5 | lp -d netraw

:5mm, :10mm, :15mm, :20mm

% cat sample.txt | upfemjctf -pm 5 10 15 20 | lp -d netraw

% cat sample.txt | upfemjctf -ps B5 -pm 5 10 15 20 | lp -d netraw

% cat sample.txt | upfemjctf | lp -d netraw -o nobanner

 $1p$ 

% cat sample.txt | upfemjctf | lp -d netraw -n 2
% cat sample.txt | upfemjctf -cp 2 | lp -d netraw

AIX UPF

% lp -d emjc -o text sample.txt

% lp -d emjc -o image sample.xwd

xwd

% xwd | lp -d emjc -o image

% lp -d emjc -o text -y paper=B5 sample.txt

:5mm, :10mm, :15mm, :20mm

% lp -d emjc -o text -y margin=5:10:15:20 sample.txt

% lp -d emjc -o text -y paper=5 -y margin=5:10:15:20 sample.txt

% lp -d emjc -o text -o nobanner sample.txt

% lp -d emjc -o text -n 2 sample.txt

% cat sample.txt | upfemjctf | lp -d mj5100c

% cat sample.xwd | upfemjcif | lp -d mj5100c

xwd

% xwd | upfemjcif | lp -d mj5100c

% cat sample.txt | upfemjctf -ps B5 | lp -d mj5100c

:5mm, :10mm, :15mm, :20mm

% cat sample.txt | upfemjctf -pm 5 10 15 20 | lp -d mj5100c

% cat sample.txt | upfemjctf -ps B5 -pm 5 10 15 20 | lp -d mj5100c

% cat sample.txt | upfemjctf -cp 2 | lp -d mj5100c

% cat sample.txt | upfemjctf | lp -d mj5100c

% cat sample.xwd | upfemjcif | lp -d mj5100c

xwd

% xwd | upfemjcif | lp -d mj5100c

% cat sample.txt | upfemjctf -ps B5 | lp -d mj5100c

 $:5mm, :10mm, :15mm, :20mm$ 

% cat sample.txt | upfemjctf -pm 5 10 15 20 | lp -d mj5100c

% cat sample.txt | upfemjctf -ps B5 -pm 5 10 15 20 | lp -d mj5100c

% cat sample.txt | upfemjctf | lp -d mj5100c -o nobanner

 $1p$ 

% cat sample.txt | upfemjctf | lp -d mj5100c -n 2

% cat sample.txt | upfemjctf -cp 2 | lp -d mj5100c

#### **6.5 UnixWare7** UnixWare7 UPF

% lp -d emjct sample.txt

% lp -d emjci sample.xwd

xwd strategy and the contract of  $\mathbb{R}^n$ 

% xwd | lp -d emjci

% lp -d emjct -y paper=B5 sample.txt

:5mm, :10mm, :15mm, :20mm

% lp -d emjct -y margin=5:10:15:20 sample.txt

% lp -d emjct -y paper=5 -y margin=5:10:15:20 sample.txt

% lp -d emjct -o nobanner sample.txt

% lp -d emjct -n 2 sample.txt

% cat sample.txt | upfemjctf | lp -d mj5100c

% cat sample.xwd | upfemjcif | lp -d mj5100c

xwd

% xwd | upfemjcif | lp -d mj5100c

% cat sample.txt | upfemjctf -ps B5 | lp -d mj5100c

:5mm, :10mm, :15mm, :20mm

% cat sample.txt | upfemjctf -pm 5 10 15 20 | lp -d mj5100c

% cat sample.txt | upfemjctf -ps B5 -pm 5 10 15 20 | lp -d mj5100c

% cat sample.txt | upfemjctf -cp 2 | lp -d mj5100c

% cat sample.txt | upfemjctf | lp -d mj5100c

% cat sample.xwd | upfemjcif | lp -d mj5100c

xwd

% xwd | upfemjcif | lp -d mj5100c

% cat sample.txt | upfemjctf -ps B5 | lp -d mj5100c

 $:5mm, :10mm, :15mm, :20mm$ 

% cat sample.txt | upfemjctf -pm 5 10 15 20 | lp -d mj5100c

% cat sample.txt | upfemjctf -ps B5 -pm 5 10 15 20 | lp -d mj5100c

% cat sample.txt | upfemjctf | lp -d mj5100c -o nobanner

 $1p$ 

% cat sample.txt | upfemjctf | lp -d mj5100c -n 2

% cat sample.txt | upfemjctf -cp 2 | lp -d mj5100c

% lp -d emjct sample.txt

% lp -d emjci sample.xwd

xwd strategy and the contract of  $\mathbb{R}^n$ 

% xwd | lp -d emjci

% lp -d emjct -y paper=B5 sample.txt

:5mm, :10mm, :15mm, :20mm

% lp -d emjct -y margin=5:10:15:20 sample.txt

% lp -d emjct -y paper=5 -y margin=5:10:15:20 sample.txt

% lp -d emjct -o nobanner sample.txt

% lp -d emjct -n 2 sample.txt

% cat sample.txt | upfemjctf | lp -d mj5100c

% cat sample.xwd | upfemjcif | lp -d mj5100c

xwd

% xwd | upfemjcif | lp -d mj5100c

% cat sample.txt | upfemjctf -ps B5 | lp -d mj5100c

:5mm, :10mm, :15mm, :20mm

% cat sample.txt | upfemjctf -pm 5 10 15 20 | lp -d mj5100c

% cat sample.txt | upfemjctf -ps B5 -pm 5 10 15 20 | lp -d mj5100c

% cat sample.txt | upfemjctf -cp 2 | lp -d mj5100c

% cat sample.txt | upfemjctf | lp -d mj5100c

% cat sample.xwd | upfemjcif | lp -d mj5100c

xwd

% xwd | upfemjcif | lp -d mj5100c

% cat sample.txt | upfemjctf -ps B5 | lp -d mj5100c

 $:5mm, :10mm, :15mm, :20mm$ 

% cat sample.txt | upfemjctf -pm 5 10 15 20 | lp -d mj5100c

% cat sample.txt | upfemjctf -ps B5 -pm 5 10 15 20 | lp -d mj5100c

% cat sample.txt | upfemjctf | lp -d mj5100c -o nobanner

 $1p$ 

% cat sample.txt | upfemjctf | lp -d mj5100c -n 2

% cat sample.txt | upfemjctf -cp 2 | lp -d mj5100c

#### **6.7 SunOS**の場合

SunOS UPF

% cat sample.txt | upfemjctf | lpr -Pemjc

% cat sample.xwd | upfemjcif | lpr -Pemjc

xwd

% xwd | upfemjcif | lpr -Pemjc

% cat sample.txt | upfemjctf -ps B5 | lpr -Pemjc

:5mm, :10mm, :15mm, :20mm

% cat sample.txt | upfemjctf -pm 5 10 15 20 | lpr -Pemjc

% cat sample.txt | upfemjctf -ps B5 -pm 5 10 15 20 | lpr -Pemjc

% cat sample.txt | upfemjctf | lpr -Pemjc -h

注)ネットワークプリンタへの印刷時は、無効(**59**ページの「注意事項」を参照)。

 $1pr$ 

% cat sample.txt | upfemjctf | lpr -Pemjc -#2

注)ネットワークプリンタへの印刷時は、無効(**59**ページの「注意事項」を参照)。

% cat sample.txt | upfemjctf -cp 2 | lpr -Pemjc

 $\mathop{\rm lpr}\nolimits$ 

#### **6.8 Linux**の場合

Linux UPF

% cat sample.txt | upfemjctf | lpr -Pemjc

% cat sample.xwd | upfemjcif | lpr -Pemjc

xwd

% xwd | upfemjcif | lpr -Pemjc

% cat sample.txt | upfemjctf -ps B5 | lpr -Pemjc

:5mm, :10mm, :15mm, :20mm

% cat sample.txt | upfemjctf -pm 5 10 15 20 | lpr -Pemjc

% cat sample.txt | upfemjctf -ps B5 -pm 5 10 15 20 | lpr -Pemjc

% cat sample.txt | upfemjctf | lpr -Pemjc -h

注)ネットワークプリンタへの印刷時は、無効(**59**ページの「注意事項」を参照)。

 $1pr$ 

% cat sample.txt | upfemjctf | lpr -Pemjc -#2

注)ネットワークプリンタへの印刷時は、無効(**59**ページの「注意事項」を参照)。

% cat sample.txt | upfemjctf -cp 2 | lpr -Pemjc

 $\mathop{\rm lpr}\nolimits$ 

### $7.1$

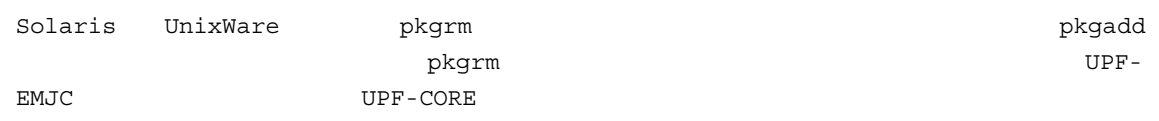

### $7.2$

## 7.3 Solaris

Solaris

lp complement -onobanner

 $ps$ 

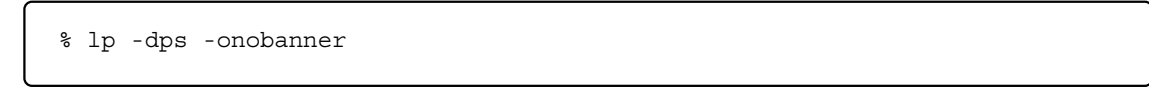

### 7.4 Solaris EPSON

epson<br>
EPSON ESC/PS ESC/P<br>
ESC/P<br/>
ESC/P UPF STREET STREET WAS SERVED UPF

### 7.5 Solaris CANON

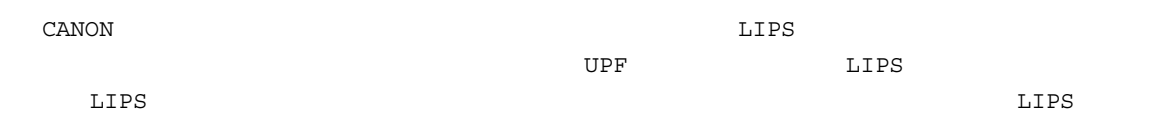

### 7.6 Solaris UPFTOOL TIFF

TIFF TAG UPF TAG TAG TAG TAG TAG UPF Warning lp<br>Warning UPFTOOL TIFF

7.7 Solaris

Ultra Solaris2.6 ECP RECOM Solaris2.6 OS

```
  Patch-ID# 105741-06
  Keywords: nibble DMAC ecpp_isr printers prime deadlock ecpp_wsrv ecpp_close
  Synopsis: SunOS 5.6: /kernel/drv/ecpp patch
  Date: Oct/18/99
  Patch-ID# 106235-04
  Keywords: security lp.tell in.lpd lpfilter bsd_lpsched.so.1 -y
  Synopsis: SunOS 5.6: lp patch
  Date: Oct/18/99
```
 # showrev -p Patch-ID

Patch-ID#

 $\mathop{\rm Sun}\nolimits$ 

7.8 HP-UX10.x EPSON PM-3000C CANON LBP-730PS

2.2 HP-UX
HP-UX

7.9 HP-UX

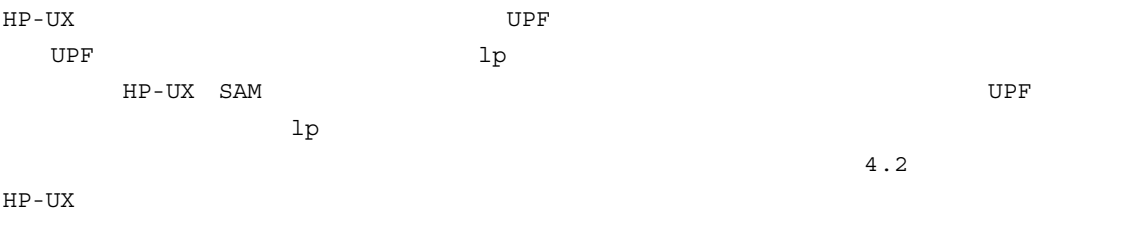

rawlp UPF UPF-EMJC

% upfemjcif <  $\rightarrow$ % lp -drawlp

## 7.10 AIX

 $UPF$  the contraction of the contraction of the contraction of the contraction of the contraction of the contraction of the contraction of the contraction of the contraction of the contraction of the contraction of the con  $UPF$   $\qquad \qquad$   $\qquad \qquad$   $\qquad$   $\qquad \qquad$   $\qquad \qquad$   $\q$  $UPF$  登録されているローカルプリンタのプリントキューを削除します。 # rmquedev -q プリントキュー -d lp0 # rmque -q  $\frac{7}{6}$  (/dev/lp0) # rmdev -l 'lp0'

# 7.11 Linux SunOS EPSON PM-3000C/770C

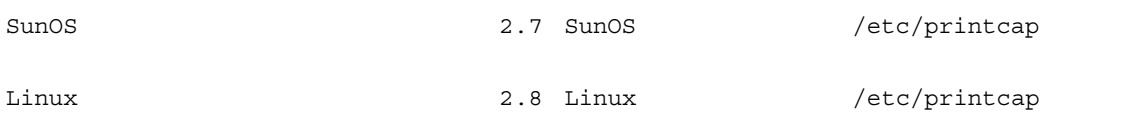

# 7.12 Linux

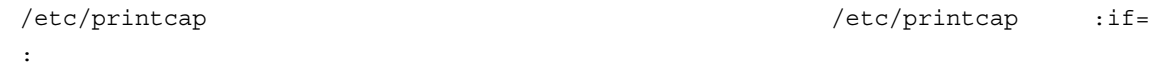

#### 7.13 Linux SunOS

/etc/printcap :sf:

## 7.14 ESC/P

 $\text{ESC}/\text{P}$ 

 $7.15$ 

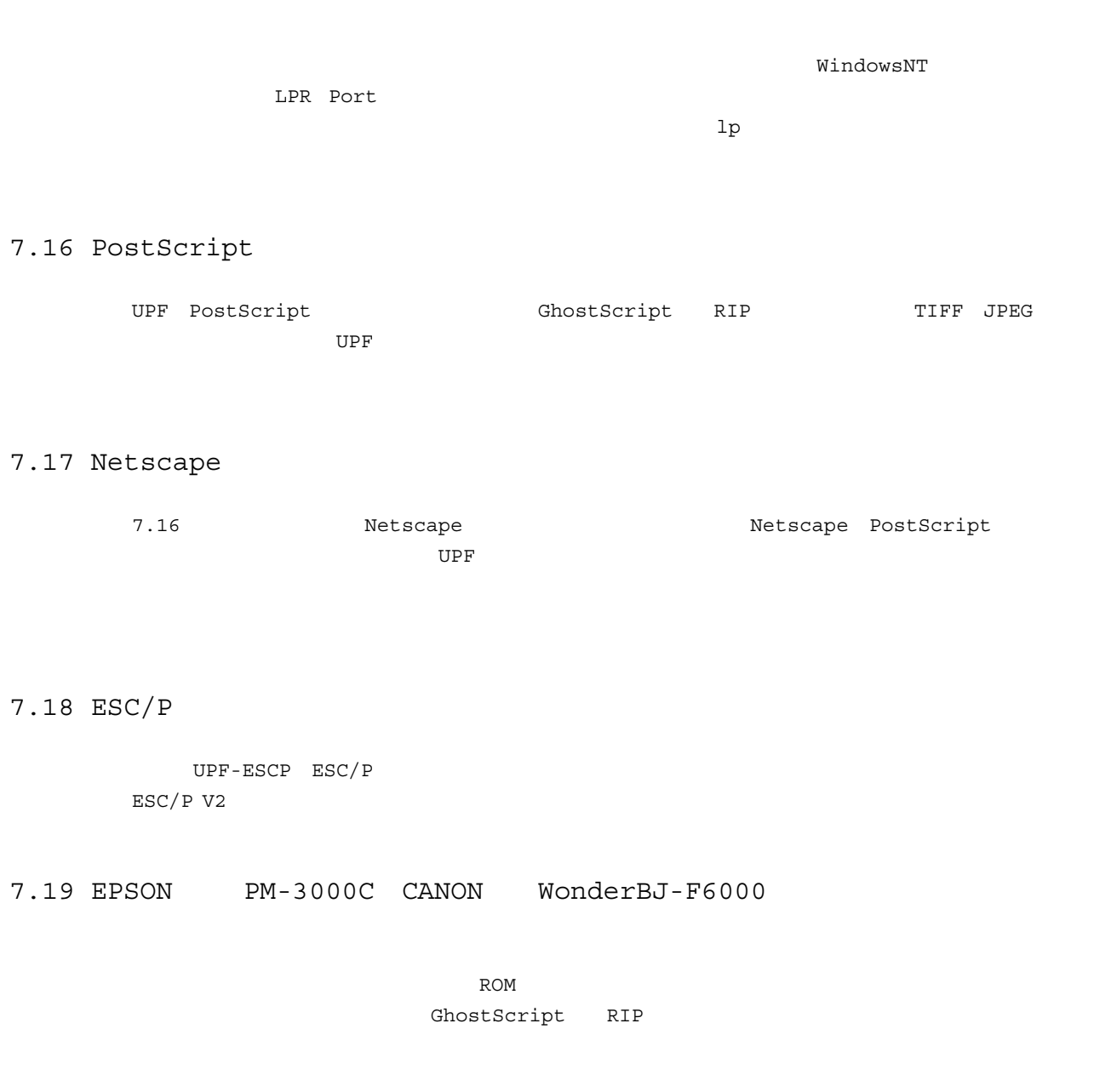

7.20 PostScript

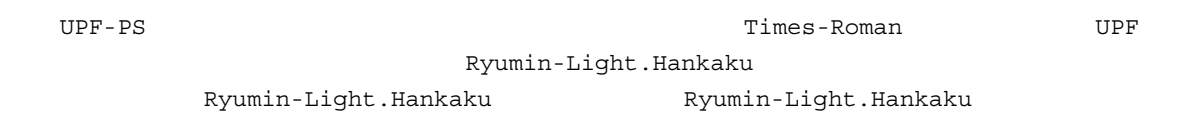

# $7.21$  ESC/P

 $\rm UPF-ESCP$ 

7.22 UPFTOOL TABLE TERM THE SHIP ShiP  $\frac{1}{2}$  "sh: //bin/upfxxxxif  $\mathbf{u}$  $U$ PFDIR  $5.2$  $7.23$  $\,$  UPF  $\,$ 

### $7.24$

UPF EUC EUC ShiftJIS JIS ShiftJIS JIS